# Федеральное агентство по образованию

Белгородский государственный технологический университет им. В. Г. Шухова

# ИСПЫТАНИЕ И ЭКСПЛУАТАЦИЯ НАСОСОВ И ВЕНТИЛЯТОРОВ

Методические указания к выполнению лабораторных работ для студентов специальности 140105 – Энергетика теплотехнологий

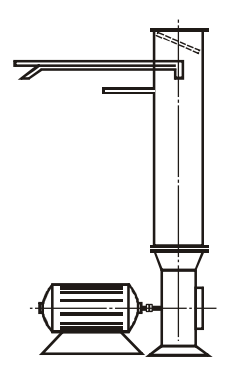

Белгород 2006

Федеральное агентство по образованию Белгородский государственный технологический университет им. В. Г. Шухова Кафедра энергетики теплотехнологии

> Утверждено научно-методическим советом университета

# ИСПЫТАНИЕ И ЭКСПЛУАТАЦИЯ НАСОСОВ И ВЕНТИЛЯТОРОВ

Методические указания к выполнению лабораторных работ для студентов специальности 140105 – Энергетика теплотехнологий

> Белгород 2006

УДК 621.6 (075.8) ББК 31.56 И 88

Составитель д-р техн. наук, доц. П. А. Трубаев

Рецензент: д-р техн. наук, проф. В. А. Кузнецов

И88 Испытания и эксплуатация насосов и вентиляторов: методические указания к выполнению лабораторных работ. – Белгород: Изд-во БГТУ, 2006. – 55 с.

Методические указания предназначены для использования при выполнении лабораторных работ по дисциплинам «Насосы и вентиляторы теплоэнергетических систем» и «Гидравлические машины и компрессоры» (программа подготовки инженеров специальности 140105 – Энергетика теплотехнологий) и дисциплине «Энергетический комплекс промышленных предприятий» (программа подготовки бакалавров направления 140100 – Теплоэнергетика) .

> УДК 621.6 (075.8) ББК 31.56

- © П. А. Трубаев, 2006
- © Белгородский государственный технологический университет (БГТУ) им. В. Г. Шухова, 2006

#### Введение

# Цели и задачи лабораторных работ

Издание содержит задания, требования по оформлению, методику обработки экспериментальных результатов и контрольные вопросы к восьми лабораторным работам.

Назначение лабораторных работ:

 – получение навыков в выборе, эксплуатации, регулировании и испытаниях насосного и вентиляторного оборудования (или нагнетателей);

– изучение закономерностей работы нагнетателей в сети, параллельной и последовательной работы нагнетателей;

– знакомство с принципами энергосбережения при эксплуатации нагнетателей.

Лабораторные работы основаны на теоретическом материале учебных пособий [1–3]. В начале каждой работы дается ссылка на необходимые разделы этого издания, которые студент должен изучить.

Обработку экспериментальных данных удобно проводить с помощью электронных таблиц Microsoft Excel. Поэтому в приложении приведены начальные сведения по работе в этой программе, статистическом и регрессионном анализе данных с ее помощью.

# Порядок выполнения лабораторных работ

1. Порядок выполнения работ установлен в табл. 1.

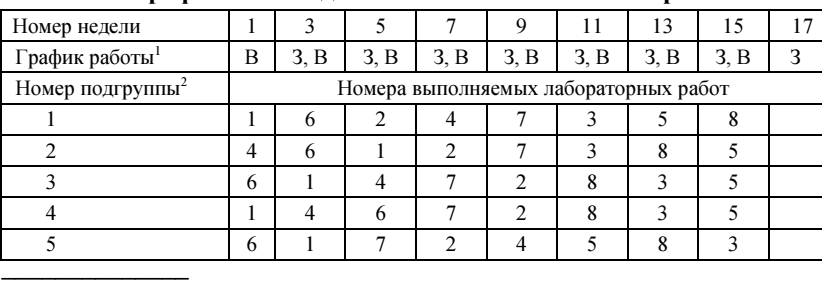

График и последовательность выполнения работ

Таблица 1

 $1$  3 – Защита выполненной на предыдущем занятии работы; В – выполнение текущей работы. Оформление лабораторных работ, обработка результатов, подготовка к защите происходят вне лабораторных занятий во время, отведенное для самостоятельной работы.

<sup>2</sup> Учебная группа разбивается на пять подгрупп. Разная последовательность выполнения работ задается в связи с тем, что работы 1–3 выполняются на одной установке, а работы 6–8 – в компьютерном зале.

2. Лабораторные работы выполняются только в присутствии преподавателя во время, установленное по расписанию, или во время отработки, назначенное преподавателем.

3. Отчеты по лабораторным работам оформляются в отдельной тетради. Обложка тетради должна быть подписана (фамилия, группа). Оформление должно быть аккуратным, без помарок и исправлений. Все надписи и рисунки должны быть выполнены чернилами, все рисунки и таблицы – подписаны (название помещается перед таблицей и после рисунка). Содержание отчета должно соответствовать требованиям, указанным в методических рекомендациях к работе.

4. До начала лабораторных занятий (во время, отведенное для самостоятельной работы) изучаются методические рекомендации к лабораторной работе и дополнительные учебные издания, содержащие теоретические материалы по работе. В тетради подготавливается отчет, содержащий заголовок работы, теоретические сведения, схему лабораторной установки. В отчете или отдельно в черновике оформляются таблицы для занесения результатов эксперимента.

5. Перед выполнением лабораторной работы необходимо получить допуск, для чего преподавателю предъявляется оформленный согласно п. 4 отчет и таблицы для занесения результатов эксперимента.

6. Сразу же после окончания лабораторной работы необходимо отметить ее выполнение.

7. После выполнения каждой лабораторной работы (на следующем занятии) происходит ее защита. Защита работ, не имеющих отметок о допуске и выполнении или с неоформленным полностью отчетом, не допускается.

8. Защита лабораторных работ происходит в форме индивидуальной беседы с преподавателем по следующим вопросам: а) теоретическим сведениям, изложенным в методических рекомендациях, а также терминам и понятиям, используемым в теоретических сведениях и лабораторной работе; б) контрольным вопросам; в) порядку выполнения работы; г) анализу полученных результатов.

9. Требования к оформлению графиков:

а) графики выполняются на миллиметровой бумаге размером 210×297 мм, листы вклеиваются в тетрадь;

б) линии графических зависимостей строятся карандашом или чернилами, оси и все надписи – только чернилами;

в) если на одном графике нанесены несколько линий зависимостей, каждая из них должна быть подписана;

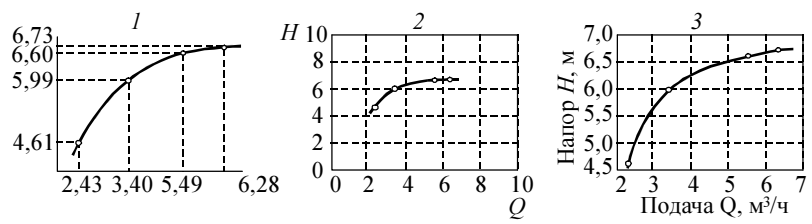

**Рис. 1. Примеры оформления графиков:**  $l$  – неправильное (неравномерная шкала, оси не подписаны, нет сетки), 2 – неправильное (границы осей значительно шире диапазона значений зависимости, в подписях к осям нет размерностей);  $3 - npa$ вильное

г) оси абсцисс и ординат разбиваются равномерной шкалой. Разбиение должно содержать 5-8 меток, около каждой указывается значение. Разбиение должно обеспечивать максимальное заполнение области графика, так, чтобы сверху, снизу, справа и слева линий зависимостей было как можно меньше свободного места (рис. 1), поэтому разбиение может начинаться не с нулевого значения;

д) все рисунки и графики должны быть подписаны, подпись располагается под ними.

> Основные правила техники безопасности при выполнении лабораторных работ

1. Вход в лаборатории в верхней одежде и головных уборах не допускается, эти вещи должны быть сданы в гардероб.

2. Лабораторные установки и компьютеры должны включаться только в присутствии преподавателей, после выполнения работы они должны быть сразу же отключены.

3. На столах с компьютерами и лабораторными установками не должно быть лишних вещей - одежды, сумок, пакетов, только тетрадь или черновик для оформления отчетов и методические указания.

4. О неадекватной работе компьютеров или лабораторных установок необходимо незамедлительно сообщить преподавателю или лаборанту.

5. При возникновении короткого замыкания или возгорания необходимо незамедлительно сообщить об этом преподавателю или лаборанту, обесточить лабораторию с общего электрического пульта, принять меры к тушению пожара с использованием имеющихся в лаборатории огнетушителей, организованно покинуть лабораторию.

6. При поражении электрическим током незамедлительно сообщить об этом преподавателю или лаборанту, обесточить лабораторию с общего электрического пульта, организовать первую помощь пострадавшему.

# Лабораторная работа № 1 ИСПЫТАНИЕ ЦЕНТРОБЕЖНОГО НАСОСА

Цель работы: знакомство с характеристиками насосов, способами их расчета, изучение методики испытания насосов. Проведение испытания лопастных насосов и построение их характеристик:

1) напорной характеристики - зависимости развиваемого напора  $H$ от подачи  $Q$ ;

2) мощностной характеристики - зависимости потребляемой мощности насосом N или электродвигателем  $N_{3\pi}$  от подачи O;

3) характеристики КПД - зависимости КПД насоса п или насосной установки  $\eta_{ver}$  от подачи  $Q$ .

## Теоретические сведения

Перед началом работы необходимо изучить материал по следующим темам (разд. 1 в работе [1] и разд. 1, 2, 4 в работе [2]): классификация насосов; характеристики насосов; мошность и КПЛ насосов.

# Описание лабораторной установки

В лабораторной установке используются два бытовых центробежных водяных насоса БЦ-1,1-18-У1,1. Их номинальные паспортные характеристики следующие:

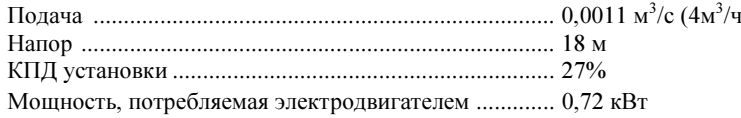

Лабораторная установка (рис. 2) позволяет открытием и закрытием запорных вентилей включать в работу каждый насос отдельно, а также организовывать их последовательную и параллельную работу.

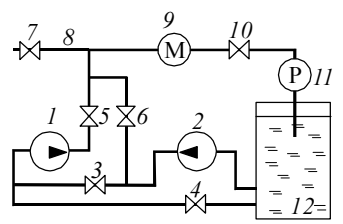

## Рис. 2. Схема лабораторной установки:

 $\mathcal{E}$ 

1, 2 – насосы;  $3-7$  – запорные вентили; 8 - трубопровод спуска воды; 9 - манометр;  $10$  - вентиль для регулирования подачи; 11 - расходомер; 12 - резервуар с

При пуске насоса затрачивается много энергии на преодоление сил инерции среды и механизма насоса, и электродвигатель испытывает повышенную нагрузку. Чтобы ее уменьшить, насос пускают при полностью перекрытой задвижке за ним. При отсутствии подачи (в режиме холостого хода) мощность насоса тратится на поддержание избы-

волой

точного давления в замкнутом пространстве за насосом и компенсации силы тяжести, действующей на столб воды в трубопроводе.

# Порядок выполнения работы

При испытании задается несколько режимов работы насоса. Для этого разной степенью открытия вентиля, установленного за насосом, изменяется подача через него. При каждом режиме по показаниям приборов определяется подача, напор и потребляемая мощность и рассчитывается КПД.

1. При подготовке лабораторной работы в тетради выполняются две схемы установки согласно рис. 2, в каждой из которых с помощью закрытия или открытия вентилей 3–6 перекачку воды осуществляет один из насосов, а другой отключен. В схемах закрытые вентили заштриховываются ( $\blacklozenge$ ), открытые остаются без заполнения ( $\bowtie$ ), участки трубопроводов, по которым идет вода, обозначаются сплошными линиями  $($ —), а незадействованные – пунктирными (---).

2. На лабораторной установке согласно схеме п. 1 открывают и закрывают вентили 3–6 так, чтобы перекачку воды осуществлял насос 1.

3. Регулирующий вентиль 10 приводят в положение «закрыто» и включают электропитание насоса 1. После стабилизации давления вентиль 10 полностью открывают. Перед началом первого измерения насос должен проработать 3…5 мин для выхода в стационарный режим.

Внимание! Пуск насоса при незаполненных водой трубопроводе и корпусе насоса недопустим. Работа насоса в режиме холостого хода при полностью закрытой задвижке продолжительное время не допускается.

4. Регулировочный вентиль устанавливается в положение от полностью открытого до закрытого (всего 5–6 режимов). При каждом положении вентиля в табл. 2 заносятся показания контрольных приборов.

Расходомер показывает объем среды, проходящей через него. Для определения расхода среды задается время τ (30…60 с) и определяется объем среды как разность показаний расходомера в конечный  $V_2$  и начальный  $V_1$  моменты интервала времени.

Таблица 2

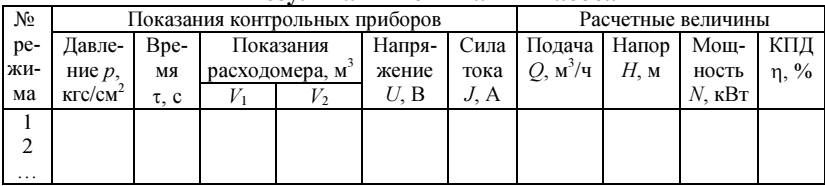

Результаты испытания насоса

5. Серия опытов (п. 4) повторяется 3 раза. Результаты всех измерений заносятся в одну таблицу, таким образом, в ней должно быть 15–18 режимов.

6. Испытания повторяются для второго насоса согласно п. 2–5, результаты испытаний заносятся в другую таблицу.

# Обработка экспериментальных данных

1. Рассчитываются и заносятся в таблицу характеристики насоса:

– подача

$$
Q = \frac{V_2 - V_1}{\tau} 3600, \,\mathrm{m}^3/\mathrm{q};\tag{1}
$$

– напор

$$
H = 10p, \text{M BOJ. CT.};\tag{2}
$$

– мощность на валу насоса

$$
N = \frac{\sqrt{3} U J \cos \varphi}{1000} \frac{\eta_{9,1}}{100},
$$
 (3)

где cos  $\varphi$  – коэффициент мощности электродвигателя;  $\eta_{3\pi}$  – КПД асинхронного двигателя, % (рис. 3);

– КПД насоса

$$
\eta = \frac{\rho g H Q}{3.6 \cdot 10^6 N} 100\% . \tag{4}
$$

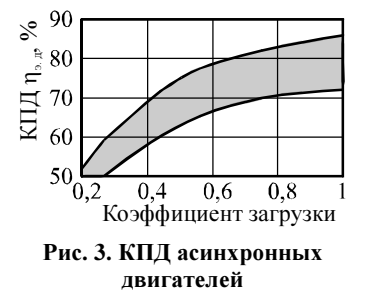

2. На отдельном листе миллиметровой бумаги друг под другом строят три графика  $H(Q)$ ,  $N(Q)$ , η(Q) с общей осью абсцисс Q. На график наносятся экспериментальные точки, причем каждая серия измерений обозначается индивидуальным маркером, например: – первая серия; – вторая серия; – третья серия.

По полученным точкам проводится усредняющая кривая. Определяется и указывается на напорной характеристике поле рабочих параметров (рабочая часть) насоса.

3. Определяется номинальный режим работы насоса.

4. Аналогично (п. 1–3) обрабатываются результаты испытаний второго насоса, по которым также строятся графические характеристики.

## Содержание отчета

1. Номер и название лабораторной работы, отметки о допуске, выполнении и зашите.

2. Цель работы и краткие теоретические сведения.

3. Схема установки при испытании первого и второго насоса.

4. Таблица экспериментальных данных и расчетных значений для насоса 1, его эксплуатационные графические характеристики (для первых строчек таблиц приводится полный расчет всех значений, остальные значения помещаются сразу в таблицы).

5. Таблица экспериментальных данных и расчетных значений для насоса 2, его эксплуатационные графические характеристики.

# Контрольные вопросы

1. Как насосы классифицируются по принципу действия?

2. Устройство центробежного насоса.

3. Отличительные особенности центробежных насосов по сравнению с осевыми.

4. Отличительные особенности центробежных насосов по сравнению с поршневыми.

5. Чем насос отличается от насосной установки?

6. Что такое подача насоса?

7. Давление, развиваемое насосом. Напор насоса. Связь этих характеристик.

8. Пересчет единиц давлений.

9. Полезная мощность. Мощность на валу насоса. Мощность, потребляемая электродвигателем.

10. КПД насоса и его составляющие.

11. КПД насосной установки и его составляющие.

12. Цель испытаний насосов. Причины отличия паспортных и эксплуатационных характеристик.

13. Что входит в графические характеристики насоса? Номинальные характеристики насоса.

14. Типичные напорные характеристики насосов и вентиляторов.

15. Что такое поле рабочих параметров (рабочая часть) насоса? Почему недопустима работа вне поля рабочих параметров?

16. Что такое режим холостого хода, на что тратится мощность насоса в этом режиме?

17. Какие переводные коэффициенты используются в формулах (1)-(4)?

18. Почему в формуле (2) не учитывается давление до насоса, разность высот всасывающего и нагнетательного патрубков и разность скоростей до и после насоса?

# Лабораторная работа № 2 ИСПЫТАНИЕ НАСОСНОЙ УСТАНОВКИ ИЗ ДВУХ ПАРАЛЛЕЛЬНО СОЕДИНЕННЫХ НАСОСОВ

Цель работы: знакомство с принципами параллельной работы насосов и построением характеристик установки из параллельных насосов.

# Теоретические сведения

Перед началом работы необходимо изучить материал по следующим темам (разд. 3.2–3.4 в работе [1] и разд. 7 в работе [2]): схемы соединения насосов; закономерности параллельной работы; построение суммарной напорной характеристики при параллельном соединении.

# Порядок выполнения работы

1. При подготовке лабораторной работы в тетради выполняется схема установки согласно рис. 2, в которой с помощью закрытия или открытия вентилей 3–7 устанавливается параллельное соединение насосов 1 и 2. В схемах закрытые вентили заштриховываются  $(\blacktriangleright)$ , открытые остаются без заполнения  $(\bowtie)$ , участки трубопроводов, по которым идет вода, обозначаются сплошными линиями (-), а незадей $ctBOBAHHBE - IIYHKTUPHJMM$  (---).

2. На лабораторной установке согласно схеме п. 1 открывают и закрывают вентили 3–7 для выбора параллельного соединения насосов.

3. Регулирующий вентиль 10 приводят в положение «закрыто» и включением электропитания производят пуск насосов 1 и 2. После стабилизации давления вентиль 10 полностью открывают. Перед началом первого измерения насос должен проработать 3…5 мин для выхода в стационарный режим.

Внимание! Пуск насоса при незаполненных водой трубопроводе и корпусе насоса недопустим. Работа насоса в режиме холостого хода при полностью закрытой задвижке продолжительное время не допускается.

4. Регулировочный вентиль устанавливается в положение от полностью открытого до закрытого (всего 5–6 режимов). При каждом положении вентиля в табл. 3 заносятся показания контрольных приборов.

5. Серия опытов (п. 4) повторяется 3 раза. Результаты всех измерений заносятся в одну таблицу, таким образом, в ней должно быть 15–18 режимов.

## Обработка экспериментальных данных

1. Рассчитываются и заносятся в таблицу характеристики установки:

– подача

$$
Q = \frac{V_2 - V_1}{\tau} 3600, \,\mathrm{m}^3/\mathrm{q};\tag{5}
$$

 $-$  напор

$$
H = 10p, \text{m } \text{Bog. cr.};\tag{6}
$$

- мощность, потребляемая насосами на валу насоса,

$$
N = (U_1 J_1 + U_2 J_2) \frac{\sqrt{3} \cos \varphi}{1000} \frac{\eta_{3.4}}{100}, \qquad (7)
$$

где соз  $\varphi$  – коэффициент мощности электродвигателя;  $\eta_{9,1}$  – КПД асинхронного двигателя, % (см. рис. 3);

- усредненный КПД установки

$$
\eta = \frac{\rho g H Q}{3.6 \cdot 10^6 N} 100\%.
$$
 (8)

2. На отдельном листе миллиметровой бумаги друг под другом строят три графика  $H(Q)$ ,  $N(Q)$ ,  $\eta(Q)$  с общей осью абсцисс  $Q$ . На график наносятся экспериментальные точки, причем каждая серия измерений обозначается индивидуальным маркером, например: • - первая серия;  $\circ$  - вторая серия;  $\circ$  - третья серия. По полученным точкам проводится усредняющая кривая.

3. На другом листе миллиметровой бумаги строят напорную характеристику, характеристики мощности и КПД насосов 1 и 2, полученные в лабораторной работе № 1, и по ним с помощью графического построения получают суммарные характеристики установки из двух параллельных насосов. Для сравнения на эти же графики в виде пунктирных линий наносят суммарные характеристики установки, полученные в результате испытаний (п. 2).

Таблииа 3

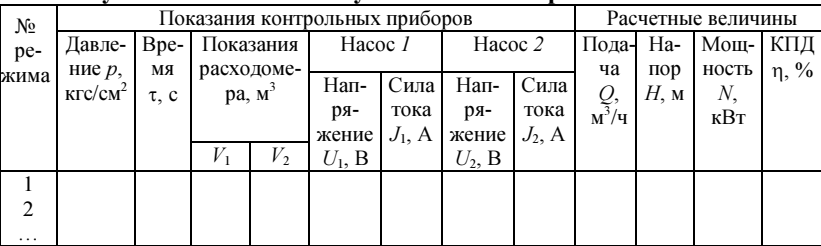

Результаты испытания установки из параллельных насосов

## Содержание отчета

1. Номер и название лабораторной работы, отметки о допуске, выполнении и зашите.

2. Цель работы и краткие теоретические сведения.

3. Схема установки при параллельном соединении насосов.

4. Таблица экспериментальных данных и расчетных значений для насосной установки из параллельных насосов (для первой строчки таблицы приводится полный расчет всех значений, остальные значения помещаются сразу в таблицу), ее эксплуатационные графические характеристики.

5. Графические характеристики насосов и суммарные характеристики установки из параллельных насосов.

## Контрольные вопросы

1. В каких случаях применяется параллельная установка насосов?

2. Как определяются суммарные подача, напор и мощность в установке из параллельных насосов?

3. Как строится суммарная напорная характеристика двух параллельных насосов?

4. Как строятся суммарные характеристики мощности и КПД установки из двух параллельных насосов?

5. Как, зная напорную характеристику установки из нескольких установленных параллельно одинаковых насосов, определить напорную характеристику одного насоса?

6. Как определить напор, подачу и КПД каждого из насосов, работающих параллельно?

7. В двух одинаковых сетях работает один насос и установка из двух таких же насосов, включенных параллельно. Как будут соотноситься подача и напор, развиваемые насосом и установкой?

8. Чему равен усредненный КПД насосной установки из параллельных насосов?

9. Что может быть, если в установке работают параллельно насосы разной мощности?

10. По каким принципам необходимо подбирать насосы с разными характеристиками, устанавливаемые паралелльно?

11. Как изменится подача, напор и суммарная мощность насосной станции из нескольких параллельных насосов, если один из них аварийно отключится?

12. Что необходимо предпринимать, если в установке из параллельных насосов один из них аварийно останавливается?

# Лабораторная работа № 3 ИСПЫТАНИЕ НАСОСНОЙ УСТАНОВКИ ИЗ ДВУХ ПОСЛЕДОВАТЕЛЬНО СОЕДИНЕННЫХ НАСОСОВ

Цель работы: знакомство с принципами последовательной работы насосов и построением характеристик установки из последовательных насосов.

## Теоретические сведения

Перед началом работы необходимо изучить материал по следующим темам (разд. 3.2, 3.6 в работе [1] и разд. 7 в работе [2]): схемы соединения насосов; закономерности последовательной работы; построение суммарной напорной характеристики при последовательном соединении.

# Порядок выполнения работы

1. При подготовке лабораторной работы в тетради выполняется схема установки согласно рис. 2, в которой с помощью закрытия или открытия вентилей 3–7 устанавливается последовательное соединение насосов 1 и 2. В схемах закрытые вентили заштриховываются  $(M)$ , открытые остаются без заполнения  $(\bowtie)$ , участки трубопроводов, по которым идет вода, обозначаются сплошными линиями (-), а незадей $ctBOBAHHBE - IIVHKTHDHHMM$  (---).

2. На лабораторной установке согласно схеме п. 1 открывают и закрывают вентили 3–7 для выбора последовательного соединения насосов.

3. Регулирующий вентиль 10 приводят в положение «закрыто» и включением электропитания производят пуск насосов 1 и 2. После стабилизации давления вентиль 10 полностью открывают. Перед началом первого измерения насос должен проработать 3…5 мин для выхода в стационарный режим.

Внимание! Пуск насоса при незаполненных водой трубопроводе и корпусе насоса недопустим. Работа насоса в режиме холостого хода при полностью закрытой задвижке продолжительное время не допускается.

4. Регулировочный вентиль устанавливается в положение от полностью открытого до закрытого (всего 5–6 режимов). При каждом положении вентиля в табл. 4 заносятся показания контрольных приборов.

5. Серия опытов (п. 4) повторяется 3 раза. Результаты всех измерений заносятся в одну таблицу, таким образом, в ней должно быть 15–18 режимов.

| N <sub>2</sub> |                     |              |            |         | Показания контрольных приборов |           |           |          | Расчетные величины |               |         |            |
|----------------|---------------------|--------------|------------|---------|--------------------------------|-----------|-----------|----------|--------------------|---------------|---------|------------|
| pe-            | Давле-              | Bpe-         | Показания  |         | Hacoc 1                        |           | Hacoc 2   |          | Пода-              | Ha-           | Мощ-КПД |            |
| жима           | ние $p$ ,           | MЯ           | расходоме- |         |                                |           |           |          | ча                 | пор           | ность   | $\eta$ , % |
|                | KFC/cm <sup>2</sup> | $\tau$ , $c$ | $pa, M^3$  |         | Нап-                           | Сила      | Нап-      | Сила     | Q,                 | $H_{\rm A}$ M | Ν,      |            |
|                |                     |              |            |         | pя-                            | тока      | pя-       | тока     | $M^3/H$            |               | кВт     |            |
|                |                     |              |            |         | жение                          | $J_1$ , A | жение     | $J_2, A$ |                    |               |         |            |
|                |                     |              | $V_1$      | $V_{2}$ | $U_1$ , B                      |           | $U_2$ , B |          |                    |               |         |            |
|                |                     |              |            |         |                                |           |           |          |                    |               |         |            |
|                |                     |              |            |         |                                |           |           |          |                    |               |         |            |
| .              |                     |              |            |         |                                |           |           |          |                    |               |         |            |

Результаты испытания установки из послеловательных насосов

# Обработка экспериментальных данных

1. Рассчитываются и заносятся в таблицу характеристики установки из последовательных насосов:

- полача

$$
Q = \frac{V_2 - V_1}{\tau} 3600, \,\mathrm{m}^3/\mathrm{q};\tag{9}
$$

 $-$  напор

$$
H = 10p, \text{m } \text{Bog. cr.};\tag{10}
$$

- мощность, потребляемая насосами на валу насоса,

$$
N = (U_1 J_1 + U_2 J_2) \frac{\sqrt{3} \cos \varphi}{1000} \frac{\eta_{3.1}}{100},
$$
\n(11)

где соз  $\varphi$  – коэффициент мощности электродвигателя;  $\eta_{3,\pi}$  – КПД асинхронного двигателя, % (см. рис. 3);

- усредненный КПД установки

$$
\eta = \frac{\rho g H Q}{3.6 \cdot 10^6 N} 100\%.
$$
 (12)

2. На отдельном листе миллиметровой бумаги друг под другом строят три графика  $H(Q)$ ,  $N(Q)$ ,  $\eta(Q)$  с общей осью абсцисс  $Q$ . На график наносятся экспериментальные точки, причем каждая серия измерений обозначается индивидуальным маркером, например: ○ - первая серия; о - вторая серия; о - третья серия. По полученным точкам для каждой характеристики проводится усредняющая кривая.

3. На другом листе миллиметровой бумаги строят напорную характеристику, характеристики мощности и КПД насосов 1 и 2, полученные в лабораторной работе № 1, и по ним графическим способом строят суммарные характеристики установки из двух последовательных насосов. Для сравнения на эти же графики в виде пунктирных линий наносят суммарные характеристики установки, полученные в результате испытаний (п. 2).

# Содержание отчета

1. Номер и название лабораторной работы, отметки о допуске, выполнении и защите.

2. Цель работы и краткие теоретические сведения.

3. Схема установки при последовательном соединении насосов.

4. Таблица экспериментальных данных и расчетных значений для насосной установки из последовательных насосов (для первой строчки таблицы приводится полный расчет всех значений, остальные значения помещаются сразу в таблицу), ее эксплуатационные графические характеристики.

5. Графические характеристики насосов и суммарные характеристики установки из последовательных насосов.

## Контрольные вопросы

1. В каких случаях применяется последовательная установка насосов?

2. Как определяются суммарные подача, напор и мощность в установке из насосов, работающих последовательно?

3. Как строится суммарная напорная характеристика двух насосов, работающих последовательно?

4. Как строятся суммарные характеристики мощности и КПД установки из двух насосов, работающих последовательно?

5. Как, зная напорную характеристику установки из нескольких установленных последовательно одинаковых насосов, определить напорную характеристику одного насоса?

6. Как определить напор, подачу и КПД каждого из насосов, работающих последовательно?

7. Чему равен усредненный КПД насосной установки из насосов, работающих последовательно?

8. В двух одинаковых сетях работает один насос и установка из двух таких же насосов, включенных последовательно. Как будут соотноситься подача и напор, развиваемые насосом и установкой?

9. Что может быть, если в установке последовательно работают насосы разной мощности?

10. Как изменится подача, напор и суммарная мощность насосной станции из нескольких насосов, работающих последовательно, если один из них аварийно отключится?

# Лабораторная работа № 4 ИСПЫТАНИЕ ВЕНТИЛЯТОРНОЙ УСТАНОВКИ

Цель работы: знакомство с характеристиками вентилятора и способами их расчета, изучение методики испытания вентиляторов.

## Теоретические сведения

Перед началом работы необходимо изучить материал по следующим темам (разд. 1.1–1.3, 1.5, 4.11 в работе [1]): определение, конструкция, обозначение и характеристики вентиляторов; графические и безразмерные характеристики вентиляторов.

## Описание экспериментальной установки

Вентиляторная установка (рис. 4) включает центробежный вентилятор с приводным электродвигателем. После вентилятора воздушный поток сильно закручен и производить измерения нельзя. Для выравнивания потока после вентилятора устанавливается газоход. При движении воздуха по нему происходит потеря давления, и поэтому давление после вентилятора будет несколько выше, чем в точке измерения, что необходимо учитывать.

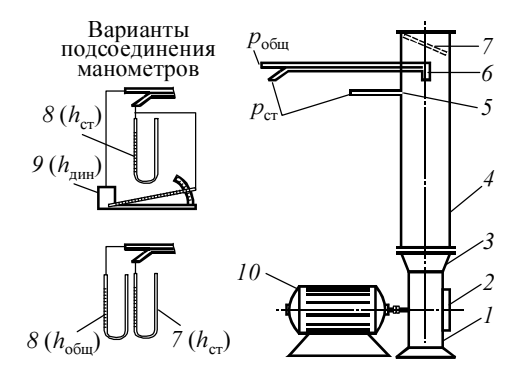

Рис. 4. Вентиляторная установка:  $l$  – центробежный вентилятор;  $2 -$  всасывающий патрубок; 3 – нагнетательный патрубок; 4 – круглый газоход диаметром 0,2 м;  $5 -$ трубка измерения статического давления; 6 – трубка Пито; 7 – поворотная заслонка;  $8 - U$ -образный манометр; 9 – микроманометр;  $10$  – приводной электродвигатель

В верхней части газохода помещена трубка Пито, состоящая из двух трубок. Конец одной из трубок расположен навстречу потоку (ее сечение перпендикулярно его направлению), и она воспринимает полное давление. Сечение конца второй трубки расположено параллельно потоку, и она воспринимает статическое давление. Для измерения статического давления может использоваться  $U$ -образный манометр, динамического – микроманометр, который со схемой подключения, приведенной на рис. 4, показывает разность полного и статического давления. Расход воздуха регулируется поворотной заслонкой вверху газохода.

При пуске вентилятора из-за преодоления сил инерции потока электродвигатель испытывает повышенную нагрузку. Чтобы ее уменьшить, вентилятор пускают при полностью перекрытой задвижке за ним. В режиме холостого хода мощность тратится на поддержание давления в замкнутом пространстве между нагнетательным патрубком и заслонкой.

Вследствие трения потока о стенки скорость в центре газохода выше, чем около стенки (рис. 5).

Для турбулентного потока соотношение максимальной скорости на оси потока к средней скорости в сечении составляет 0,85.

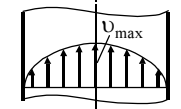

Рис. 5. Теоретическое распределение скоростей потока по поперечному сечению газохода

# Ход выполнения работы

1. Измеряются и заносятся в тетрадь:

а) диаметр рабочего колеса вентилятора  $D_2$ , м;

б) разность высот трубки Пито и нагнетающего патрубка ∆h, м;

в) внутренний диаметр газохода  $D_{\rm r}$ , м;

г) температура  $t_{\rm ls}$  °C, и барометрическое давление воздуха  $p_6$ , мм рт. ст.

2. Регулирующая заслонка 7 приводится в положение «закрыто» и включением электропитания производится пуск вентилятора. После пуска заслонку полностью открывают.

3. Производят измерения при полностью открытой заслонке (положение заслонки по отношению к вертикали  $\alpha = 0^{\circ}$ ). Для этого трубку

Пито устанавливают в несколько положений, равномерно передвигая перпендикулярно оси газохода (рис. 6). Общее число положений 5–7, при этом одно из них должно быть в центре газохода, а крайние – вплотную к стенкам. В каждом положении необходимо следить, чтобы загнутый конец трубки в газоходе находился вертикально.

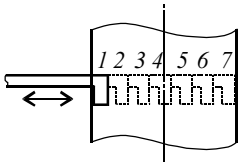

Рис. 6. Перемещение трубки Пито

В каждом положении показания микроманометра  $h_{\text{min}}$  (или  $U$ образного манометра  $h_{\text{offm}}$ ) заносят в табл. 5. При нахождении трубки в центре газохода в табл. 6 заносят показания U-образного манометра  $h_{cr}$ (статическое давление). После измерения давления в табл. 6 заносят показания ваттметра  $N_{2n}$ .

4. Измерения (п. 3) повторяют 4–5 раз, равномерно изменяя положение заслонки до полностью закрытого (в этом случае ее положение по отношению к вертикали α = 90°).

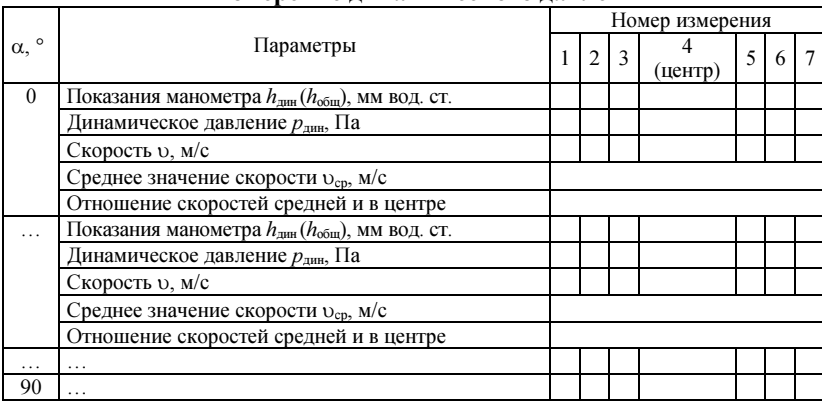

## Измерение динамического давления

Таблица 6

Результаты испытания вентиляторной установки

| Результаты измерений |                         |                      | Расчетные значения |                            |              |                      |    |          |             |  |  |                                |  |
|----------------------|-------------------------|----------------------|--------------------|----------------------------|--------------|----------------------|----|----------|-------------|--|--|--------------------------------|--|
| α, °                 | $h_{\rm cr}$            | $N_{\rm \text{a},n}$ | $v_{cp}$ , $M/C$   | $Q$ ,<br>$\frac{Q}{M^3/c}$ | $p_{\rm cr}$ | $\Delta p$ , $\Pi$ a | N, | η        | $\eta_{cr}$ |  |  | Безразмерные<br>характеристики |  |
|                      | Па<br>Bт<br>мм вод. ст. |                      | Bт                 |                            |              |                      |    | $p_{cr}$ |             |  |  |                                |  |
| $\theta$             |                         |                      |                    |                            |              |                      |    |          |             |  |  |                                |  |
| .                    |                         |                      |                    |                            |              |                      |    |          |             |  |  |                                |  |
| $\cdots$             |                         |                      |                    |                            |              |                      |    |          |             |  |  |                                |  |
| 90                   |                         |                      |                    |                            |              |                      |    |          |             |  |  |                                |  |

# Обработка экспериментальных данных

1. Рассчитывается плотность воздуха

$$
\rho = 1,293 \frac{273}{t_{\rm s} + 273} \frac{p_6}{760}, \text{ kT/m}^3. \tag{13}
$$

2. По данным табл. 5 по показаниям микроманометра определяется динамическое давление  $p_{\text{num}}$  и скорость воздуха в сечении:

$$
p_{\text{atm}} = 9,81kh_{\text{atm}}, \text{atm} \quad p_{\text{atm}} = 9,81(h_{\text{ofm}} - h_{\text{cr}}), \text{Ta}; \tag{14}
$$

$$
v = \sqrt{\frac{2 p_{\text{min}}}{\rho}},\tag{15}
$$

где  $k$  – коэффициент микроманометра, зависящий от угла наклона трубки (с уменьшением  $k$  возрастает точность измерений).

Для каждого положения заслонки рассчитывается средняя скорость воздуха  $v_{cn}$  и отношение средней скорости к скорости в середине газохода, результаты заносятся в табл. 5, а  $v_{\rm cn}$  – также в табл. 6.

3. По средней скорости рассчитывается расход воздуха:

$$
Q = 0.25\pi \, D_{\rm r}^2 v_{\rm cp}, \, M^3/c. \tag{16}
$$

4. По показаниям U-образного манометра определяется статическое давление, развиваемое вентилятором с учетом потерь давления в газоходе от нагнетательного патрубка до места измерения:

$$
p_{\rm cr} = 9.81 h_{\rm cr} + \rho g \Delta h + \lambda \frac{\Delta h}{D_{\rm r}} \frac{v_{\rm cp}^2}{2} \rho, \Pi a,
$$
 (17)

где  $\lambda$  – коэффициент трения, определяемый по справочным данным работы [2, разд. 5].

5. Давление, развиваемое вентилятором при нормальных условиях,

$$
\Delta p = (p_{\rm cr} + 0.5 \, v_{\rm cp}^2 \, \rho) \frac{1.2}{\rho}, \Pi a. \tag{18}
$$

6. Мощность на валу вентилятора при нормальных условиях

$$
N = N_{\alpha,\pi} \eta_{\alpha,\pi} \frac{1,2}{\rho}, \text{Br},\tag{19}
$$

где  $\eta_{3,\pi}$  – КПД электродвигателя (см. рис. 3). 7. Полный и статический КПД вентилятора, %,

$$
\eta = \frac{\Delta p \ Q}{N} 100\%; \quad \eta_{cr} = \frac{p_{cr} Q}{N} 100\% \tag{20}
$$

8. Рассчитывается окружная скорость рабочего колеса  $u_2$  и безразмерные характеристики вентилятора.

9. На отдельном листе миллиметровой бумаги строятся характеристики вентилятора на трех отдельных графиках, расположенных друг под другом с общей осью Q:  $p(Q)$  и  $p_{cr}(Q)$ ,  $\eta(Q)$  и  $\eta_{cr}(Q)$ ,  $N(Q)$ . На другом листе таким же образом строятся безразмерные характеристики вентилятора. Определяется и указывается на характеристике развиваемого давления поле рабочих параметров (рабочая часть) вентилятора.

10. По данным табл. 5 для положения с полностью открытой заслонкой в тетради строится распределение скоростей потока по поперечному сечению газохода.

## Содержание отчета

1. Номер и название лабораторной работы, отметки о допуске, выполнении и защите.

2. Цель работы и краткие теоретические сведения.

3. Таблицы результатов измерения динамического давления и испытания вентиляторной установки (для первых строчек таблиц приводится полный расчет всех значений, остальные значения помещаются сразу в таблицы).

4. Графические характеристики вентилятора (с физическими размерностями и безразмерные).

5. График распределения скоростей потока по поперечному сечению.

## Контрольные вопросы

1. Отличие вентиляторов от насосов и компрессоров. Давление, развиваемое вентилятором.

2. Как вентиляторы классифицируется по своему назначению?

3. Условное обозначение вентиляторов.

4. Устройство центробежного вентилятора.

5. Какими параметрами описывается работа вентилятора?

6. Что включается в характеристики вентилятора?

7. Типичные характеристики низкоскоростных и высокоскоростных вентиляторов.

8. Почему вентиляторы в отличие от насосов могут характеризоваться статическим КПД? Какое соотношение полного и статического КПД?

9. Как рассчитываются безразмерные характеристики вентилятора?

10.Как рассчитать потери давления при движении воздуха по газоходу от нагнетательного патрубка до места измерения давления?

11.Как рассчитать плотность воздуха при заданном давлении и температуре?

12. Как давление, выраженное в мм рт. ст, мм вод. ст. и кгс/см<sup>2</sup>, перевести в Па?

13. Почему вентилятор запускается при перекрытой задвижке за ним?

14.Что такое поле рабочих параметров (рабочая часть) вентилятора? Почему недопустима работа вне поля рабочих параметров?

15.Что такое режим холостого хода, на что тратится мощность вентилятора в этом режиме?

16.Конструкция трубки Пито. Правила измерения давления трубкой Пито.

17. Распределение поля скоростей по поперечному cечению газохода. Почему динамическое давление в поперечном сечении газохода меняется, а статическое – нет?

18. Устройство U-образного и микроманометра. Принципы измерения давления этими приборами.

# Лабораторная работа № 5 ОПРЕДЕЛЕНИЕ КОЭФФИЦИЕНТА МЕСТНОГО СОПРОТИВЛЕНИЯ

Цель работы: знакомство с гидравлическим расчетом сетей, составляющими общего сопротивления сети, со способами определения коэффициентов местных сопротивлений.

# Теоретические сведения

Перед началом работы необходимо изучить материал по следующим темам (разд. 2.1 и 2.5 в работе [1] и разд. 5 и 6 в работе [2]): напорная характеристика сети; совместная работа насоса и сети; построение напорной характеристики действующей и проектируемой сети.

## Обработка экспериментальных данных

1. Работа выполняется по данным экспериментальных замеров, выполненных в работах 1 и 4. Для этого результаты всех измерений, выполненных в работах, заносятся в табл. 7, 8.

## Таблица 7

## Расчет коэффициента местного сопротивления регулировочного вентиля

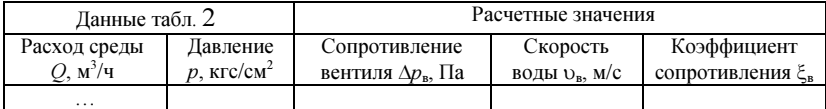

#### Таблина 8

# Расчет коэффициента местного сопротивления поворотной заслонки

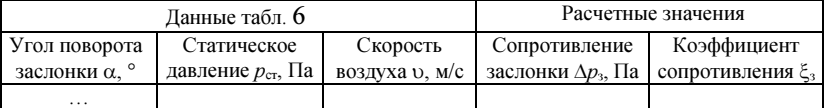

2. Для каждого экспериментального замера, полученного при испытании первого и второго насосов, определяется и заносится в табл. 7 сопротивление регулировочного вентиля  $\Delta p_{\rm B}$ , скорость воды  $\mathcal{D}_{\rm B}$  и коэффициент местного сопротивления для вентиля  $\xi_{\rm B}$ :

$$
\Delta p_{\rm B} = 9.81 \cdot 10^4 \, p, \, \text{Ta}; \tag{21}
$$

$$
\upsilon_{\rm B} = \frac{\mathcal{Q}}{900\pi d^2}, \, \text{M/c};\tag{22}
$$

$$
\xi_{\rm B} = \frac{2\Delta p_{\rm B}}{v_{\rm B}^2 \,\rho},\tag{23}
$$

где  $d$  – внутренний диаметр трубопровода, м;  $\rho$  – плотность воды, кг/м<sup>3</sup>.

3. По данным табл. 7 в тетради строится зависимость коэффициента сопротивления вентиля от скорости воды  $\xi_{\rm B}(v_{\rm B})$ , полученные значения откладываются в виде точек. По полученным данным с помощью электронной таблицы Microsoft Excel определяется уравнение зависимости  $\xi_{\text{\tiny B}} = f(\upsilon_{\text{\tiny B}})$ , на графике строится кривая, рассчитанная по этому уравнению (в виде непрерывной линии).

4. Для каждого экспериментального замера, полученного при испытании вентилятора, определяется и заносится в табл. 8 сопротивление поворотной заслонки ∆ $p_\text{\tiny 3}$  и ее коэффициент местного сопротивления  $\xi_\text{\tiny 3}$ :

$$
\Delta p_{\rm s} = p_{\rm cr} + 0.5 \nu^2 \rho, \, \Pi a; \tag{24}
$$

$$
\xi_3 = \frac{2\Delta p_3}{\rho v^2},\tag{25}
$$

где  $\rho$  – плотность воздуха, кг/м<sup>3</sup>.

5. По данным табл. 8 в тетради строится зависимость коэффициента сопротивления заслонки от скорости воздуха  $\xi_3(v)$ , полученные значения откладываются в виде точек. По полученным данным с помощью электронной таблицы Microsoft Excel определяется уравнение зависимости  $\xi_3 = f(v)$ , на графике строится кривая, рассчитанная по этому уравнению (в виде непрерывной линии).

Так же строится графическая зависимость коэффициента сопротивления заслонки от ее угла поворота ξ<sub>2</sub>(α), полученные значения откладываются в виде точек.

6. Производится сравнение полученных зависимостей с зависимостями для аналогичных регулировочных устройств, приведенными в работе [3, с. 24].

## Содержание отчета

1. Номер и название лабораторной работы, отметки о допуске, выполнении и защите.

2. Цель работы и краткие теоретические сведения.

3. Табл. 7 и 8 (для первых строчек таблиц приводится полный расчет всех значений, остальные значения помещаются сразу в таблицы).

4. Графические зависимости коэффициента сопротивления вентиля от скорости воды, коэффициента сопротивления заслонки от скорости воздуха и угла поворота заслонки. Полученные уравнения  $\xi_{\text{\tiny B}} = f(\upsilon_{\text{\tiny B}})$  и  $\xi_{\text{\tiny 3}} = f(\upsilon)$ .

## Контрольные вопросы

1. Какие составляющие входят в сопротивление сети, как они рассчитываются?

2. Какие виды сопротивлений относятся к динамической и статической составляющим?

3. От чего зависит коэффициент гидравлического трения?

4. Почему происходят потери давления при преодолении местных сопротивлений?

5. Как рассчитывается сопротивление трубопровода переменного диаметра?

6. Запишите уравнение сопротивления сети, выраженное в Па и метрах столба перемещаемой жидкости.

7. Запишите квадратичный (параболический) вид уравнения напорной характеристики сети. Что характеризуют коэффициенты этого уравнения?

8. Почему при изменении сопротивления сети меняется подача насоса, работающего в ней? Что такое рабочая точка при работе нагнетателя в сети?

9. Как по известному режиму работы насоса в сети определить коэффициенты уравнения ее напорной характеристики?

10. Почему в качестве сопротивления регулировочного вентиля принимаются показания манометра, установленного перед ним, а в качестве сопротивления поворотной заслонки - полное давление, измеренное перед ней?

11. Объясните назначение коэффициента 900 в выражении (22).

# Лабораторная работа № 6 ВЫБОР И РЕГУЛИРОВАНИЕ НАСОСА

Цель работы: знакомство с требованиями при выборе насосов, способами регулирования насосов, сравнение затрат электроэнергии при различных способах регулирования.

## Теоретические сведения

Перед началом работы необходимо изучить материал по следующим темам (разд. 2.5, 3.1, 4.5–4.9 в работе [1], разд. 6, 11 в работе [2], разд. 1.8 и 1.9 в работе [3]): классификация и обозначение насосов; работа насосов в сети; помпаж; пересчет характеристик насосов; регулирование подачи.

При изучении теоретического материала необходимо обратить внимание на то, что при дросселировании сопротивление вентиля может быть отнесено как к насосной установке (рис. 7, а), так и к сети (рис. 7, б). В работах [1–3] рассматривается только случай б, в программе Pump представлен случай а.

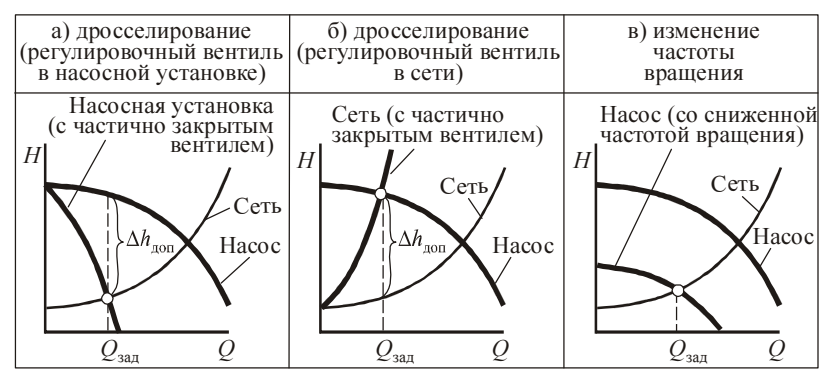

Рис. 7. Регулирование подачи лопастных насосов:  $Q_{\text{3a}x}$  – заданная подача;  $h_{\text{non}}$  – сопротивление регулировочного вентиля

## Порядок выполнения работы

1. Запускается программа «Pump: Насосы и насосные станции – расчет и регулирование».

2. На закладке «Сеть» (рис. 8) вводятся характеристики сети согласно варианту (табл. 9), который выбирается для каждого студента индивидуально по его номеру в списке группы.

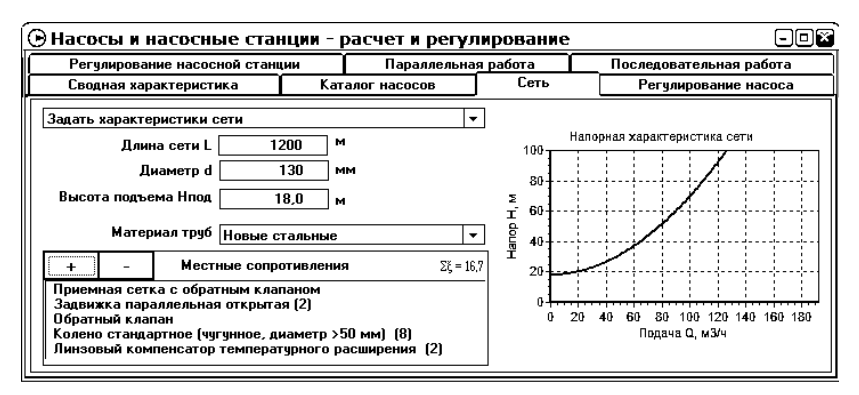

Рис. 8. Ввод характеристик сети

| Nº.<br>вари-<br>анта | Заданная пода-<br>ча $Q$ , м <sup>3</sup> /ч | Длина<br>сети, м | Диаметр тру-<br>бопровода, мм<br>(ориентировочно) | Высота<br>подъема, м | Материал труб                                                |
|----------------------|----------------------------------------------|------------------|---------------------------------------------------|----------------------|--------------------------------------------------------------|
| 1                    | 13                                           | 1 500            | 100                                               | 13                   | Новые стальные                                               |
| $\overline{2}$       | 25                                           | 2 0 0 0          | 125                                               | 19                   | $\left\langle \right\rangle$<br>«                            |
| $\overline{3}$       | 55                                           | 2 100            | 150                                               | 30                   | $\langle \langle$<br>$\langle\langle$                        |
| $\overline{4}$       | 37                                           | 5 0 0 0          | 150                                               | 17                   | $\langle\langle$<br>$\langle\langle$                         |
| 5                    | 80                                           | 5 000            | 200                                               | 35                   | $\left\langle \right\rangle$<br>$\langle\langle$             |
| 6                    | 85                                           | 4 0 0 0          | 150                                               | 20                   | $\langle\langle$<br>$\langle\langle$                         |
| 7                    | 85                                           | 1700             | 150                                               | 5                    | $\langle\langle$<br>$\langle\langle$                         |
| 8                    | 190                                          | 2 2 0 0          | 250                                               | 6                    | $\langle\langle$<br>$\langle\langle$                         |
| 9                    | 195                                          | 3 700            | 250                                               | 10                   | $\langle\langle$<br>$\langle\langle$                         |
| 10                   | 280                                          | 3 4 0 0          | 300                                               | $\overline{4}$       | $\langle\langle$<br>$\langle\langle$                         |
| 11                   | 240                                          | 2 0 0 0          | 250                                               | 8                    | Новые чугунные                                               |
| 12                   | 75                                           | 1 100            | 150                                               | 10                   | $\langle\langle$<br>$\langle\langle$                         |
| 13                   | 150                                          | 1600             | 150                                               | 14                   | $\langle\langle$<br>$\langle\langle$                         |
| 14                   | 230                                          | 1600             | 250                                               | 3                    | $\langle \langle$<br>$\langle\langle$                        |
| 15                   | 300                                          | 2 8 0 0          | 250                                               | $\overline{7}$       | $\langle\langle$<br>$\langle\langle$                         |
| 16                   | 220                                          | 1500             | 200                                               | 35                   | $\langle\langle$<br>$\langle\langle$                         |
| 17                   | 570                                          | 1 100            | 300                                               | 8                    | $\langle\langle$<br>$\langle\langle$                         |
| 18                   | 600                                          | 2 100            | 300                                               | 6                    | $\langle\langle$<br>$\langle\langle$                         |
| 19                   | 600                                          | 1 200            | 250                                               | 14                   | $\langle\langle$<br>$\langle\langle$                         |
| 20                   | 450                                          | 800              | 250                                               | 8                    | $\left\langle \right\rangle$<br>$\left\langle \right\rangle$ |

Варианты исходных данных

Примечание. Для всех вариантов в трубопроводе имеются: приемная сетка с обратным клапаном; обратный клапан; две открытые параллельные задвижки; восемь чугунных колен; линзовые компенсаторы, установленные через 500 м трубопровода. Диаметр трубопровода приведен ориентировочно и может быть изменен на другое стандартное значение (см. табл. 2.1 в работе [1]).

3. Выбирается закладка «Регулирование насоса» (рис. 9). С помощью поля «Насос» выбирается насос, обеспечивающий заданную подачу (помощь в выборе насоса можно получить на закладке «Сводная характеристика»). Необходимо обратить внимание на то, чтобы заданная подача входила в поле рабочих параметров насоса и была как можно ближе к его правой границе (для обеспечения большего диапазона регулирования). В тетрадь заносится тип насоса и там же изображаются графики напорной характеристики насоса и сети.

4. Производится расчет потребляемой мощности при дроссельном регулировании для 20 значений подач (табл. 10). Для этого изменяется степень закрытия задвижки до тех пор, пока подача насоса не станет равной требуемой. Степень закрытия задвижки и мощность для каждой подачи заносятся в табл. 10.

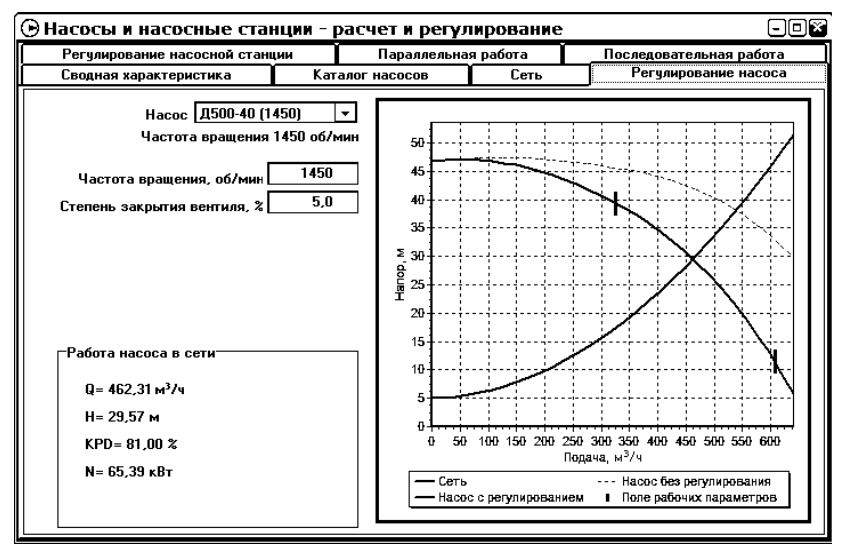

Рис. 9. Выбор и регулирование насоса

Таблица 10

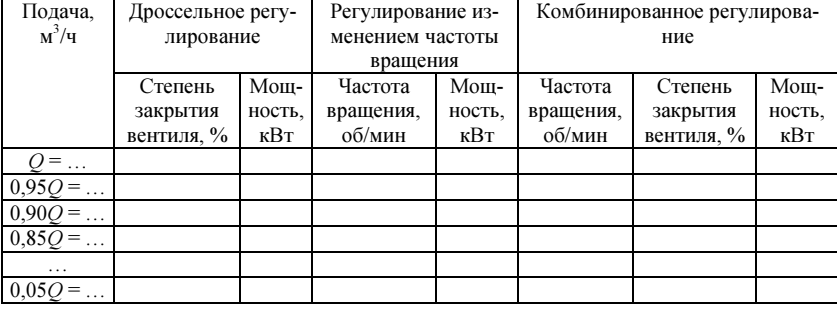

## Расчет регулирования насоса

5. Производится расчет потребляемой мощности при плавном регулировании изменением частоты вращения. Найденную частоту вращения и мощность для каждой подачи заносят в табл. 10. Расчет производится до тех пор, пока подача не выйдет из поля рабочих параметров насоса (обратите внимание, что при изменении частоты вращения поле рабочих параметров также изменяется).

6. Производится расчет потребляемой мощности при комбинированном регулировании (ступенчатом изменении частоты вращения). Для каждого варианта подачи устанавливают максимально возможную частоту из следующего ряда: 2960; 1450; 960; 730; 585; 490; 425; 370; 300; 250; 214,3; 187,5; 166,6; 150; 125; 100; затем путем изменения степени закрытия вентиля снижают подачу до требуемой, обращая внимание на нахождение подачи внутри поля рабочих параметров насоса. Найденную частоту вращения, степень закрытия вентиля и мощность для каждой подачи заносят в табл. 10.

7. Определяется возможный диапазон регулирования в каждом способе.

8. Определяется режим работы насоса в сети (при заданной подаче) при коррозии водопроводных труб, для этого в характеристиках сети изменяется материал труб.

# Обработка экспериментальных данных

1. По данным табл. 10 в тетради строится график потребляемой мощности в зависимости от подачи для трех способов регулирования. Окончание зависимостей должно соответствовать границам диапазона регулирования данного способа.

2. Сравнивается сопротивление сети для новых и загрязненных труб.

#### Содержание отчета

1. Номер и название лабораторной работы, отметки о допуске, выполнении и защите.

2. Цель работы и краткие теоретические сведения.

3. График напорной характеристики насоса и сети.

4. Таблица расчета регулирования насоса.

5. Графическая зависимость потребляемой мощности от подачи для рассчитанных способов регулирования.

6. Диапазон регулирования для каждого способа.

7. Режим работы насоса (напор, мощность) при коррозии водопроводных труб.

### Контрольные вопросы

1. Что представляют собой напорные характеристики насоса и сети?

2. Что такое рабочая точка, как она определяется?

- 3. Опишите устройство насосов типа «К», «В», «Д» и «ЦНС».
- 4. Что такое поле рабочих параметров (рабочая часть) насосов?

5. Что такое регулирование насоса? Какие существуют основные способы регулирования?

6. Объясните различия в графиках а и б на рис. 7.

7. При каких способах регулирования наименьшее потребление электроэнергии и наименьшие капитальные затраты?

8. Какие, кроме изменения частоты вращения и дросселирования, существуют способы регулирования лопастных насосов?

9. Как изменяется поле рабочих параметров насоса при изменении частоты вращения и дросселировании?

10. Приведите формулы пересчета характеристик насоса при изменении частоты вращения.

11. Как строятся графические характеристики насоса при другой частоте вращения? Что такое линии подобия?

12. Объясните способы нахождения режима работы насоса при регулировании подачи вентилем, установленным в насосной установке и в сети

13. Объясните способы нахождения режима работы насоса при регулировании путем изменения частоты вращения.

14. Почему при загрязнении труб увеличивается их сопротивление?

# Лабораторная работа №7 ПАРАЛЛЕЛЬНАЯ РАБОТА НАСОСОВ И ИХ РЕГУЛИРОВАНИЕ

Цель работы: знакомство с принципами и особенностями параллельной работы насосов, работы насосов в распределенной сети, с регулированием установки из двух параллельных насосов.

# Теоретические сведения

Перед началом работы необходимо изучить материал по следующим темам (разд. 3.5, 3.8 в работе [1], разд. 8, 9 в работе [2]): работа насосов в распределенной сети; способы расчета установки из соединенных параллельно насосов; регулирование установки из параллельно соединенных насосов; повторить теоретический материал лабораторной работы № 2.

# Порядок выполнения работы

1. Запускается программа Pump.

2. На закладке «Сеть» (см. рис. 8) вводятся характеристики сети согласно варианту (табл. 11), который выбирается для каждого студента индивидуально по его номеру в списке группы.

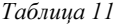

|                            |                                              |                  | Барианты ислодных данных                                                 |                |                                                              |
|----------------------------|----------------------------------------------|------------------|--------------------------------------------------------------------------|----------------|--------------------------------------------------------------|
| N <sub>o</sub><br>варианта | Заланная по-<br>дача $Q$ , м <sup>3</sup> /ч | Длина<br>сети, м | Диаметр тру-<br>Высота<br>бопровода, мм<br>подъема, м<br>ориентировочно) |                | Материал труб                                                |
| 1                          | 450                                          | 1400             | 300                                                                      | 5              | Новые чугунные                                               |
| $\overline{2}$             | 150                                          | 1400             | 200                                                                      | 8              | $\langle\langle$                                             |
| 3                          | 300                                          | 1100             | 200                                                                      | 45             | $\langle\langle$<br>$\langle\langle$                         |
| 4                          | 480                                          | 4200             | 400                                                                      | 6              | $\langle\langle$<br>$\langle\langle$                         |
| 5                          | 600                                          | 5000             | 400                                                                      | 25             | $\left\langle \right\rangle$<br>$\langle\langle$             |
| 6                          | 450                                          | 2200             | 300                                                                      | 50             | $\langle\langle$<br>«                                        |
| $\overline{7}$             | 1000                                         | 1000             | 400                                                                      | 11             | $\langle\langle$                                             |
| 8                          | 1100                                         | 1200             | 400                                                                      | 24             | $\langle \langle$<br>$\langle\langle$                        |
| 9                          | 1000                                         | 2400             | 400                                                                      | 40             | $\langle\langle$<br>$\langle\langle$                         |
| 10                         | 850                                          | 2000             | 400                                                                      | 16             | $\langle\langle$<br>$\langle\langle$                         |
| 11                         | 1800                                         | 1800             | 500                                                                      | 12             | Ржавые стальные                                              |
| 12                         | 2000                                         | 3000             | 500                                                                      | 10             | $\langle\langle$<br>$\langle\langle$                         |
| 13                         | 1800                                         | 8000             | 700                                                                      | 6              | $\langle\langle$<br>$\langle\langle$                         |
| 14                         | 2800                                         | 2500             | 500                                                                      | 6              | $\langle\langle$<br>$\langle\langle$                         |
| 15                         | 2200                                         | 1800             | 500                                                                      | 9              | $\langle\langle$<br>$\langle\langle$                         |
| 16                         | 1200                                         | 2700             | 500                                                                      | 10             | $\left\langle \right\rangle$<br>$\left\langle \right\langle$ |
| 17                         | 3000                                         | 1300             | 500                                                                      | 22             | Новые стальные                                               |
| 18                         | 1700                                         | 1800             | 500                                                                      | $\overline{7}$ | $\langle\langle$<br>$\left\langle \right\langle$             |
| 19                         | 3700                                         | 6000             | 700                                                                      | 28             | $\langle\langle$<br>$\langle\langle$                         |
| 20                         | 2600                                         | 2200             | 800                                                                      | $\overline{2}$ | $\langle\langle$                                             |

 $D_{\alpha}$ <sub>N</sub>

Примечание. Для всех вариантов в трубопроводе имеются: приемная сетка с обратным клапаном; обратный клапан; две открытые параллельные задвижки; восемь чугунных колен; линзовые компенсаторы, установленные через 500 м трубопровода. Диаметр трубопровода приведен ориентировочно и может быть изменен на другое стандартное значение (см. табл. 2.1 в работе [1]).

3. Выбирается закладка «Параллельная работа» (рис. 10). С помощью полей «Насос1» и «Насос2» выбираются два одинаковых насоса, обеспечивающие при параллельной работе заданную подачу (помощь в выборе насоса можно получить на закладке «Сводная характеристика»). Необходимо обратить внимание на работу насосов в их поле рабочих параметров, желательно вблизи правой границы этого поля для обеспечения большего диапазона регулирования. В тетради записываются типы насосов и там же изображаются графики напорной характеристики насоса, насосной установки из двух параллельных насосов и сети.

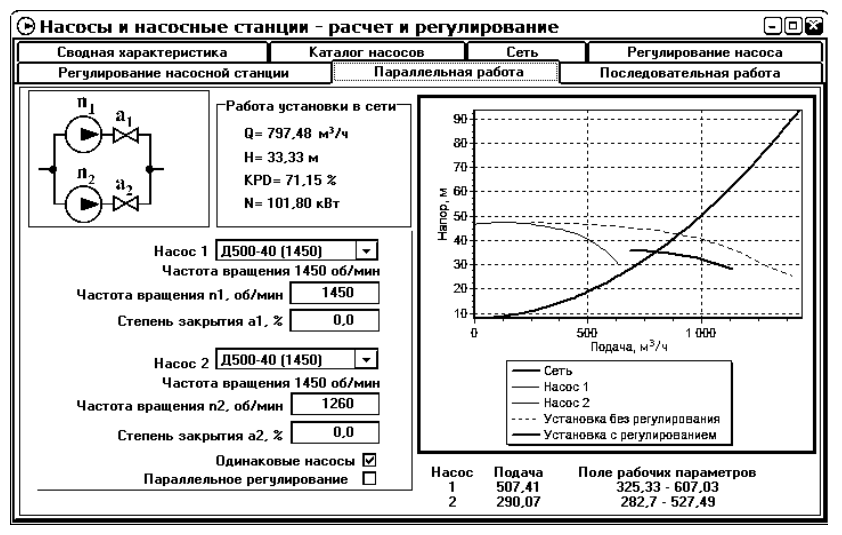

Рис. 10. Выбор и регулирование установки из двух параллельных насосов

4. Производится расчет потребляемой мощности для двадцати значений подач (табл. 12) при применении следующих способов регулирования:

а) параллельное дроссельное (одновременное изменение степени закрытия вентилей за каждым насосом);

б) последовательное дроссельное (поочередное изменение степени закрытия вентилей за каждым насосом);

в) параллельное с изменением частоты вращения (одновременное изменение частоты вращения каждого насоса);

г) последовательное с изменением частоты вращения (поочередное изменение частоты вращения каждого насоса).

Необходимо обратить внимание на то, чтобы подача каждого из насосов находилась внутри поля рабочих параметров; при несоблюдении этого режим работы насоса невозможен. Результаты расчетов заносятся в табл. 12.

5. Определяется возможный диапазон регулирования при использовании каждого способа.

#### Обработка экспериментальных данных

1. По данным табл. 12 в тетради строится график потребляемой мощности в зависимости от подачи для четырех способов регулирования. Окончание зависимостей должно соответствовать границам диапазона регулирования данного способа.

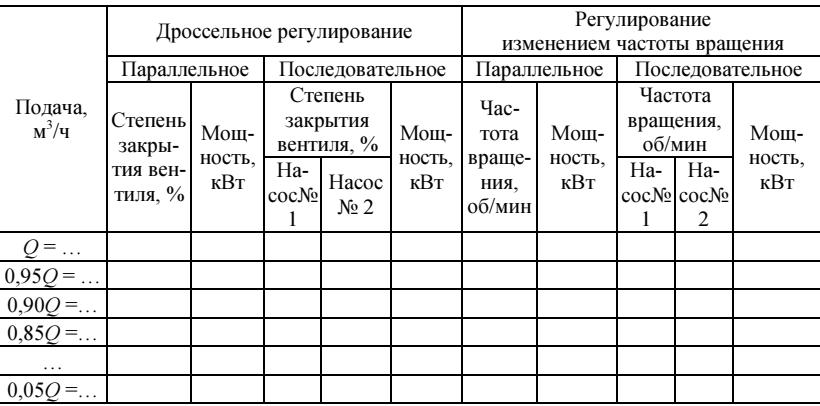

Расчет регулирования насосной установки

## Содержание отчета

1. Номер и название лабораторной работы, отметки о допуске, выполнении и зашите.

2. Цель работы и краткие теоретические сведения.

3. График напорной характеристики насосов, насосной установки и сети

4. Таблица расчета регулирования насоса.

5. График зависимости потребляемой мощности от подачи для четырех способов регулирования.

6. Диапазон регулирования для каждого способа.

## Контрольные вопросы

1. В каких случаях применяется параллельная установка насосов? Как определяются суммарные подача, напор и мощность в установке из параллельных насосов?

2. Почему в установке из двух параллельных насосов более широкий диапазон регулирования, чем у одного насоса (при одинаковой суммарной подаче установки и насоса)?

3. Сравните подачу, напор и мощность установки из двух параллельных одинаковых насосов и одного из этих насосов, если бы он работал в этой же сети отдельно?

4. При работе установки из двух параллельных насосов один из них отключается. Как изменятся напор, подача и мощность второго продолжающего работать насоса?

5. Какие меры необходимо принимать, если один из параллельно работающих насосов отключается?

6. Опишите предельный случай при параллельной работе разных насосов.

7. Что такое «распределенная сеть»?

8. Опишите способы регулирования установок из нескольких насосов.

9. Приведите формулы пересчета характеристик насоса при изменении частоты вращения.

10.Какой усредненный КПД установки из параллельных насосов?

# Лабораторная работа № 8 РЕГУЛИРОВАНИЕ НАСОСНОЙ СТАНЦИИ

Цель работы: знакомство со схемами насосных станций, выбором числа и типов насосов, регулированием насосных станций, экономичностью регулирования при разном числе насосов в станции.

# Теоретические сведения

Перед началом работы необходимо изучить материал по следующим темам (разд. 7.3–7.5 в работе [1], разд. 11 в работе [2]): классификация и оборудование насосных станций; выбор числа насосов в насосной станции; также материалы предыдущих лабораторных работ.

# Порядок выполнения работы

1. Определяется диаметр трубопровода из стандартного ряда (табл. 2.1 в работе [1]) по заданной подаче (табл. 13) и скорости воды 1–1,5 м/с.

Таблица 13

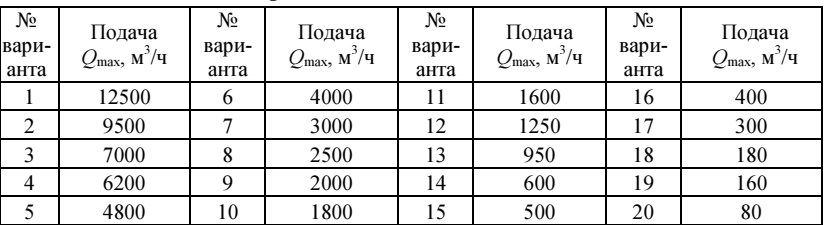

#### Варианты исходных данных

2. В тетради зарисовывается схема насосной станции с двумя рабочими и одним резервным насосом.

3. На закладке «Сеть» программы Pump (см. рис. 8) вводятся характеристики сети. Для всех вариантов длина сети 1500 м, высота подъема 10 м. Дополнительно к арматуре насосной станции в трубопроводе имеются: приемная сетка с обратным клапаном; обратный клапан; две открытые параллельные задвижки; восемь чугунных колен; линзовые компенсаторы, установленные через 500 м трубопровода.

4. Выбирается закладка «Регулирование насосной станции» (рис. 11). В поле «Количество» задаются два насоса. С помощью поля «Насос» выбираются устанавливаемые на станции насосы, обеспечивающие заданную подачу (помощь в выборе насоса можно получить на закладке «Сводная характеристика»). Необходимо обратить внимание на работу насосов в их поле рабочих параметров. Если невозможно выбрать насосы, обеспечивающие необходимый напор, диаметр трубопровода может быть увеличен.

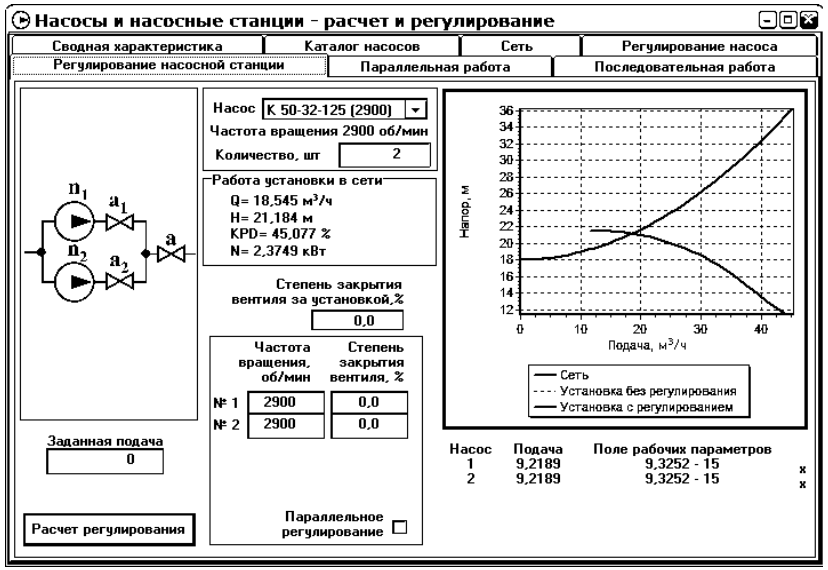

Рис. 11. Регулирование насосной станции

5. В тетрадь заносятся тип насосов, их стоимость и там же изображаются напорные насосной станции и сети.

6. Производится расчет потребляемой мощности для трех значений подач (табл. 14) при следующих способах регулирования:

а) параллельном дроссельном (изменением степени закрытия вентиля за насосной установкой);

б) последовательном дроссельном (поочередным изменением степени закрытия вентилей за каждым насосом);

в) параллельном с изменением частоты вращения (одновременным изменением частоты вращения каждого насоса);

г) последовательном с изменением частоты вращения (поочередным изменением частоты вращения каждого насоса).

Необходимо обратить внимание на то, чтобы подача каждого насоса находилась внутри поля рабочих параметров; при несоблюдении этого работа насоса невозможна. Результаты расчетов заносятся в табл.  $15<sub>1</sub>$ 

7. Далее выбирается вариант с большим числом насосов (от трех до пяти), повторяются п. 2-6 для выбранного числа насосов.

Таблииа 14

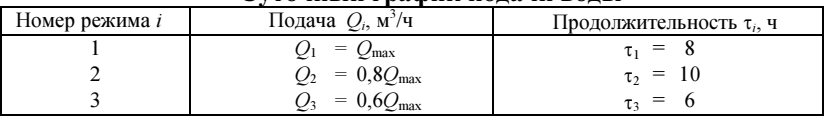

# Суточный график полачи волы

Таблииа 15

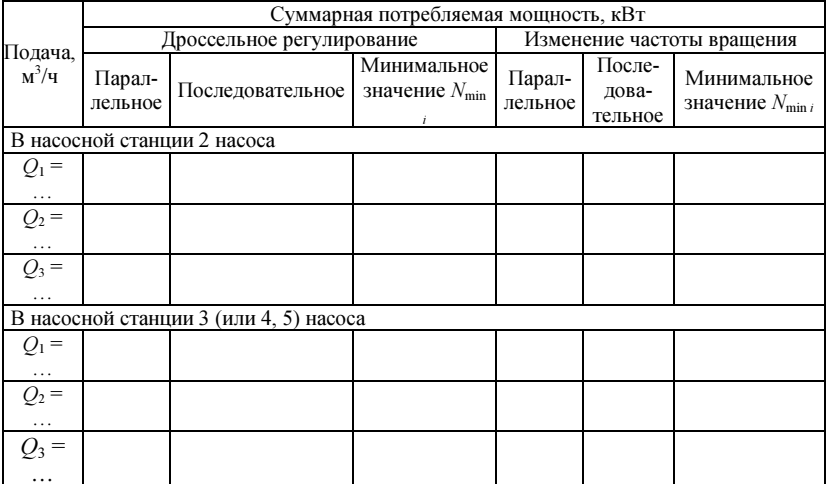

## Расчет регулирования насосной станции

#### Обработка экспериментальных данных

1. По данным табл. 15 из значений мощности при параллельном и последовательном регулировании определяются минимальные значения  $N_{\min i}$  (результаты заносятся в табл. 15).

2. Рассчитываются годовые затраты электроэнергии  $N_{\text{cvr}}$  для каждого варианта (результаты заносятся в табл. 16):

$$
N_{\rm cyr} = \frac{C_3 \tau_{\rm roJ}}{1000} \sum N_{\rm min i} \tau_i, \text{~tJC. p y6,}
$$
 (26)

где  $C_3$  – стоимость 1 кВт·ч электроэнергии, руб.;  $\tau_{\text{rot}}$  – количество часов работы насосной станции в год.

3. Рассчитывается стоимость основного оборудования насосной станции (насосов и электродвигателей) с учетом одного резервного насоса:

$$
C_{o6} = (n+1)(C_{H} + C_{3H} + C_{4p}), \qquad (27)
$$

где  $n$  – количество основных насосов;  $C_n$  – стоимость насосов, тыс. руб. (показана на закладке «Каталог насосов» или может быть принята по разд. 2.4 работы [3]);  $C_{2n}$  – стоимость электродвигателей, составляет от  $(1,5...1,7)C_{\rm H}$ ;  $C_{\rm up}$  – стоимость частотного регулятора, принимается для вариантов с регулированием частоты вращении и составляет  $2C_{\text{H}}$ .

4. Рассчитываются годовые приведенные затраты по упрощенному выражению (полный расчет приведен в разд. 7.5 работы [1])

$$
E = N_{\rm cyT} + 2C_{\rm o6} K, \tag{28}
$$

где  $K-$ амортизационный коэффициент, равный  $0.08...0.15$ ; результаты заносятся в табл. 16.

Таблица 16

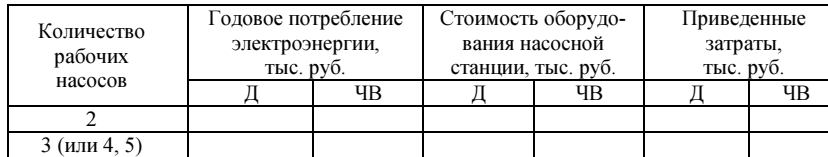

#### Затраты на насосную станцию

Д – дроссельное регулирование; ЧВ – регулирование частотой вращения.

5. Выбирается вариант с наименьшими приведенными затратами.

#### Содержание отчета

1. Номер и название лабораторной работы, отметки о допуске, выполнении и защите.

2. Цель работы и краткие теоретические сведения.

3. Две схемы рассчитываемых насосных станций.

4. График напорной характеристики насосных станций и сети.

5. Таблица расчета регулирования насосной станции.

6. Таблица затрат на насосную станцию.

# Контрольные вопросы

1. Классификация насосных станций.

2. Какого типа насосные станции рассчитываются на равномерную подачу, а для каких необходимо учитывать регулирование?

3. Требования к схемам водопроводных линий в насосных станциях.

4. Количество линий и скорость воды в нагнетающих и всасывающих трубопроводах насосных станций.

5. Требования к надежности работы насосных станций. На что влияет категория надежности?

6. Выбор числа насосов в насосной станции.

7. Сравнение синхронных и асинхронных двигателей как приводов насосов.

8. Способы регулирования подачи лопастных насосов, сравнение способов.

9. Способы регулирования подачи установки из нескольких параллельных насосов.

10.Что такое поле рабочих параметров насоса?

11.Какие составляющие входят в напорную характеристику сети?

12. Объясните смысл слагаемых в выражении (27). Зачем в нем используется коэффициент «2»?

# Приложение. ОСНОВЫ РАБОТЫ И РЕГРЕССИОННЫЙ АНАЛИЗ В ЭЛЕКТРОННЫХ ТАБЛИЦАХ MICROSOFT EXCEL

Для персонального компьютера существует множество специализированных программ, предназначенных для обработки экспериментальных ланных и проведения статистических расчетов - MathCad, MathLab, Statistica и др. Но намного удобнее для этих целей использовать электронные таблицы, являющиеся универсальным инструментом для решения широкого круга инженерных задач, в том числе проведения сложных расчетов и оптимизации, статистической обработки данных, регрессионного анализа.

#### Адресация ячеек

Поле электронной таблицы составлено из отдельных ячеек, в которые помещаются данные. Каждая ячейка имеет свой адрес, образованный из номера столбца, латинских букв А, В, С, ... и номера строки, цифр 1, 2, ... (рис. 12). Например, адрес левой верхней ячейки  $A1$ .

Диапазоном ячейки называется прямоугольная группа, он обозначается по адресам левой верхней и правой нижней ячеек, разделенных двоеточием. В диапазон могут входить также ячейки только одной строки или одного столбца. Например, на рис. 12 пунктирными линиями отмечены несколько лиапазонов.

#### Типы данных, вводимых в ячейки

Для ввода или замены содержимого ячейки необходимо ее выбрать и ввести новые данные, старое содержимое при этом будет потеряно. После окончания ввода нажимается клавиша Enter.

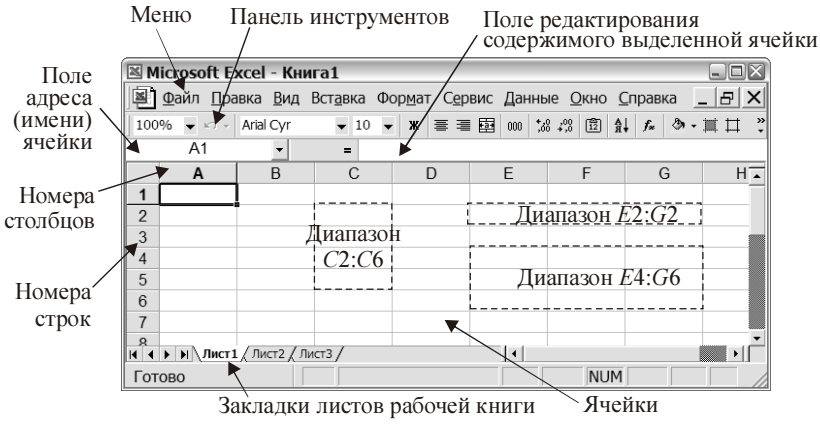

Рис. 12. Общий вид окна электронной таблицы

В ячейки электронных таблиц могут быть введены следующие данные:

1. Числа. Вид десятичного разделителя в числах (точка или запятая) зависит от настроек Windows, обычно в русской версии используется запятая. Для ввода экспоненты используют латинский символ *E*, напри-<br>мер 2·10<sup>6</sup> записывается как 2*E6*, а 10<sup>-5</sup> записывается как 1*E*-5 (обратите внимание, что запись 10E-5 соответствует числу  $10 \cdot 10^{-5}$ , то есть  $10^{-4}$ ).

2. Текст - любое сочетание символов. Для разбивки текста в одной ячейке на несколько строк используется сочетание клавиш Alt+Enter. Программа автоматически определяет тип данных, вводимых ячейки, и иногда она форматирует текст как дату или формулу. Чтобы этого избежать, текст, вызывающий подобные ошибки, необходимо начинать с одинарной кавычки (например, '- насос).

3. Формулы. Они начинаются с символа « = », после которого следует математическое выражение. Формула может включать числа, знаки арифметических выражений (сложение +, вычитание -, умножение \*, деление /, возведение в степень  $\wedge$ ), встроенные функции и адреса других ячеек. Таким образом, в формуле возможен расчет с использованием данных, помещенных в других ячейках.

После ввода формулы в ячейке показывается результат расчета по ней. Формулу выбранной ячейки можно увидеть в поле редактирования (рис. 13).

Например, на рис. 13 в ячейке В1 рассчитывается удвоенное значение содержимого ячейки А1, в ячейке  $B2$  – среднее между содержимым ячеек  $B1$  и  $A2$ , в ячейке  $B3$ - квадрат содержимого ячейки  $A3$ , а в ячейке  $A5 - c$ умма содержимого ячеек А1, А2, А3.

При изменении содержимого ячейки все формулы, которые используют это содержимое, автоматически пересчитываются (режим автоматического пересчета задается на заклалке «Вычис-

|                |                    | R                 |  |
|----------------|--------------------|-------------------|--|
|                |                    | $2.15$ = $2*$ A1  |  |
| $\overline{2}$ |                    | $3,6$ = (B1+A2)/2 |  |
| 3              |                    | $=$ A3^2          |  |
|                |                    |                   |  |
| 5              | $=$ CYMM $(A1:A3)$ |                   |  |
|                |                    |                   |  |

Формулы, вводимые в ячейки

|   | <b>B2</b> |    | $= (B1+A2)/2$ |
|---|-----------|----|---------------|
|   |           | B  |               |
|   | 2,15      |    |               |
| 2 |           |    |               |
| ว |           | ۱R |               |
|   |           |    |               |
| 5 | 9,75      |    |               |
| ā |           |    |               |

Вид экрана после ввода формул Рис. 13. Ввод формул в ячейки

ления» диалогового окна, вызываемого командой меню «Сервис/Параметры»). Поэтому в Microsoft Excel в любой момент времени результаты всех расчетов соответствуют текущим данным, имеющимся в ячейках.

В каждую ячейку можно ввести данные одного типа (текст, или число, или формулу). Совмещение разных типов в одной ячейке недопустимо.

Например, на рис. 14 показан расчет площади круга. Если в ячейку В2 ввести число с поясняющим текстом  $(d=5)$ , то дан-

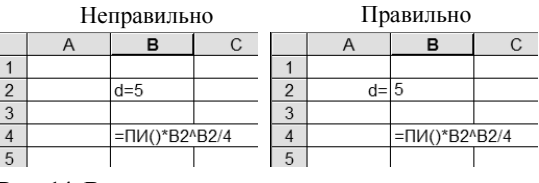

Рис. 14. Ввод данных для расчета площади круга

ные ячейки будут восприниматься как текст и число 5 в расчетах использоваться не может. В формуле ячейки B4 в этом случае будет ошибка. Необходимо оставить в ячейке B2 только число, а поясняющий текст записать в соседней ячейке.

Если в формуле необходимо использовать ссылку на другую ячейку, то вместо ввода адреса ячейки с клавиатуры можно щелкнуть на нужной ячейке манипулятором «мышь». Для указания диапазона необходимо выделить его с помощью движения манипулятора «мышь» при нажатой левой клавише.

Обратите внимание, что при редактировании формулы клавиши перемещения курсора могут работать в двух режимах:

– перемещение курсора в ячейке;

– перемещение по ячейкам листа.

После указания манипулятором «мышь» ссылки на ячейки происходит переход ко второму режиму. Чтобы вернуться к перемещению курсора по формуле, необходимо нажать клавишу F2, переключающую эти режимы (или вместо использования клавиш перемещения курсора указывать положение курсора, щелкая на нужном месте левой клавишей манипулятора «мышь»).

Практическое задание. Сделайте расчет для перевода технических атмосфер в другие единицы давления (рис. 15). Для этого в ячейки С2:С5 введите формулы, использующие содержимое ячейки А2. Таким образом, меняя со- $\mu$ и А2. Таким образом, меняя со-<br>держимое ячейки A2, мы будем

|   | C2 |                           |           | $= 98100*$ A2     |  |
|---|----|---------------------------|-----------|-------------------|--|
|   |    |                           |           |                   |  |
|   |    | Перевод единиц давления   |           |                   |  |
| 2 |    | $1.3$ KFC/CM <sup>2</sup> | 127530 Πa |                   |  |
| 3 |    |                           |           | 13 м вод. ст.     |  |
|   |    |                           |           | 13000 ММ вод. ст. |  |
| 5 |    |                           |           | 955,89 мм рт. ст. |  |
|   |    |                           |           |                   |  |

получать пересчитанные значения в ячейках С2:С5.

## Редактирование и форматирование содержимого ячеек

Для редактирования необходимо выбрать ячейку и нажать клавишу F2. В конце ввода или редактирования нажимается клавиша Enter.

Текст может быть отформатирован с использованием разных шрифтов. Для форматирования всего текста в ячейке или диапазоне ячеек необходимо выделить нужные ячейки и в панели инструментов или с помощью команды меню «Формат/Ячейки» выбрать необходимый шрифт и его размер.

Для использования разного форматирования в одной ячейке необходимо при вводе текста выбрать название шрифта или его размер с помощью панели инструментов или команды меню «Формат/Ячейки». Весь вводимый далее в ячейку текст будет выбранного формата. Для ввода верхнего или нижнего индекса необходимо выбрать пункт меню «Формат/Ячейки» и на закладке «Шрифт» отметить нужное значение. После ввода индекса для продолжения набора в ячейке обычного текста необходимо таким же образом отметку снять. Греческие символы могут быть введены с помощью шрифта Symbol, в котором следующее соответствие греческих, латинских символов и кириллицы:

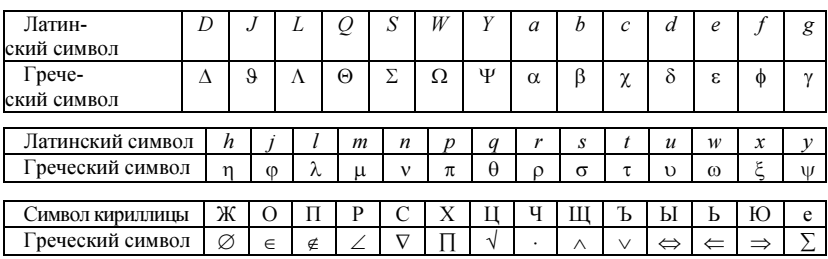

Например, для ввода в ячейку текста « $\alpha$  = 10 Вт/м<sup>2</sup>·К» необходимо: 1) выбрать нужную ячейку;

2) в панели инструментов выбрать шрифт Symbol;

3) ввести латинский символ «а»;

4) в панели инструментов выбрать шрифт Arial или Times New Roman;

5) ввести символы « = 10 Вт/м»;

6) выбрать пункт меню «Форматирование/Ячейки», закладку «Шрифт», отметить пункт «Верхний индекс»;

7) ввести символ «2»;

8) выбрать пункт меню «Форматирование/Ячейки», закладку «Шрифт», снять отметку с пункта «Верхний индекс»;

9) для ввода символа «·» нажать клавишу Alt, не отпуская ее набрать «0183», клавишу Alt отпустить (то есть ввести символ под номером 183, можно также использовать в шрифте Symbol символ, расположенный на месте русской буквы Ч);

10) ввести символ «К»;

11) закончить ввод нажатием клавиши Enter.

Для изменения форматирования отдельных символов в ячейке необходимо перейти в режим редактирования, выделить нужные символы (клавишами перемещения курсора при нажатой клавише Shift или манипулятором «мышь» с нажатой левой кнопкой) и выбрать необходимый шрифт или размер.

Изменить количество знаков после запятой возможно с помощью пункта меню «Формат/Ячейки», закладка «Число», числовой формат «Числовой» или с помощью кнопок : 38 4% панели инструментов.

Практическое задание. Выполните привеленный на рис. 16 расчет, повторив показанное форматирование.

Обратите внимание, что числа в ячейках  $B3:B5$ 

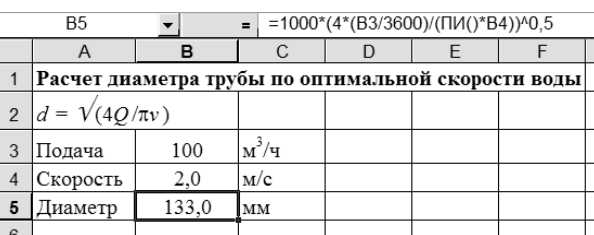

Рис. 16. Расчет диаметра

выровнены по центру, а результат расчета округлен до одного знака после запятой.

## Встроенные функции

В Microsoft Excel имеется более 200 встроенных функций, основные из которых представлены в табл. 17.

Таблииа 17

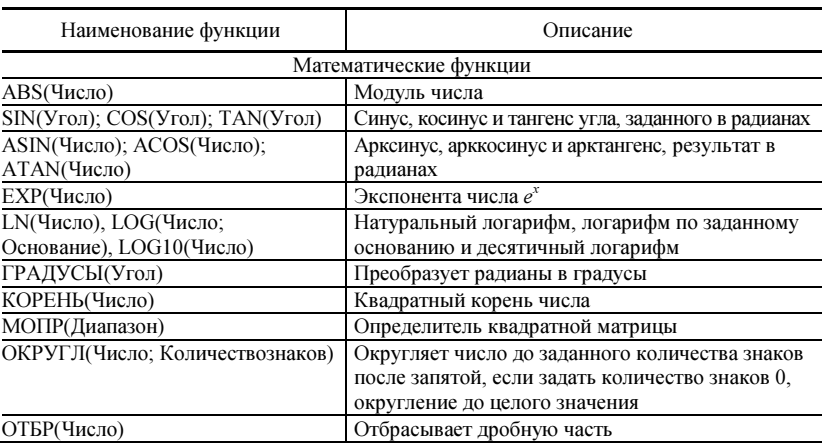

Встроенные функции Microsoft Excel

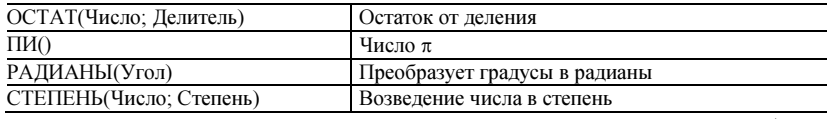

Продолжение табл. 17

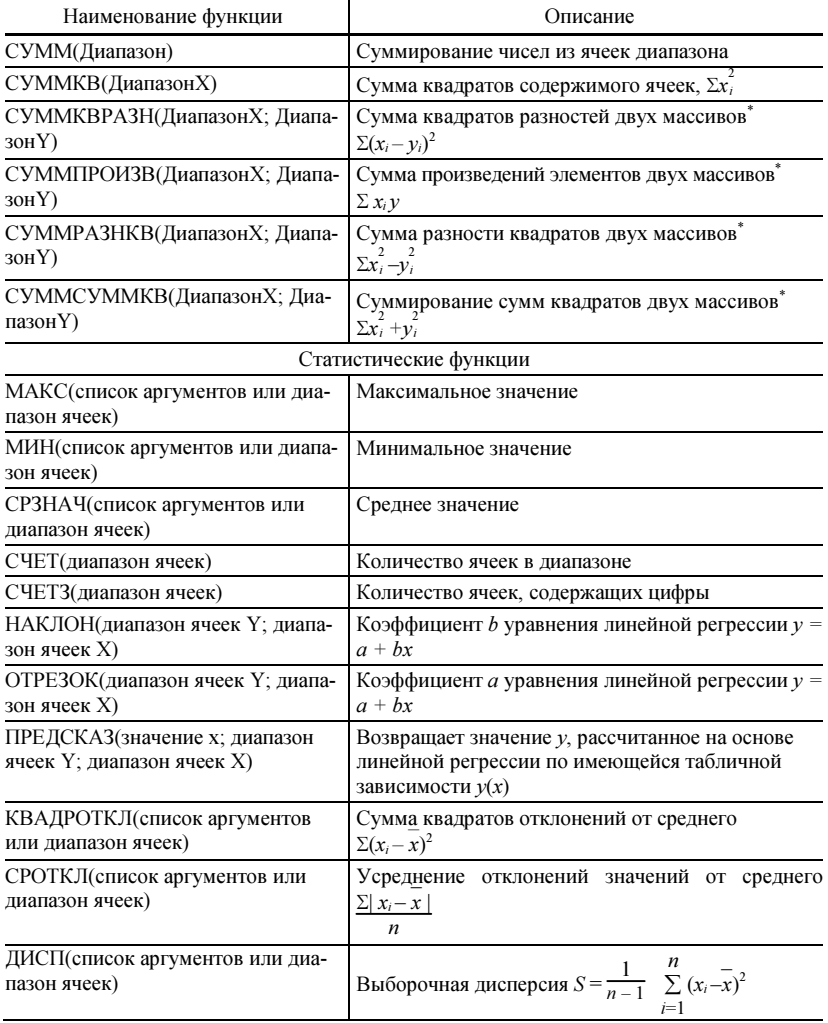

\* Диапазоны должны описывать одинаковое количество ячеек

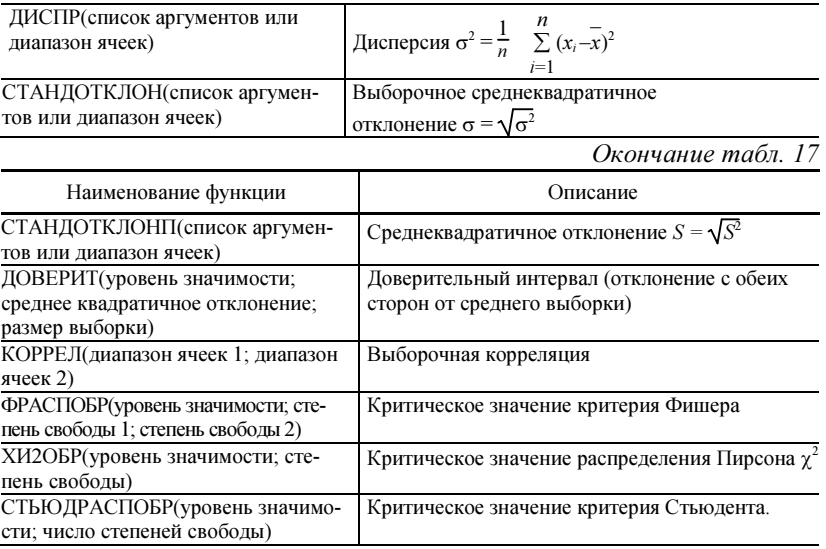

После функции в круглых скобках приводится ее аргумент. Это может быть число или адрес ячейки (диапазона ячеек), где находятся нужные данные. На рис. 17 приведен пример использования функций в обработке экспериментальных данных.

Выбор функции может быть произведен из списка, появляющегося после начала ввода формулы (нажатия клавиши «=»), а ввод аргументов удобно производить с помощью мастера (рис. 18).

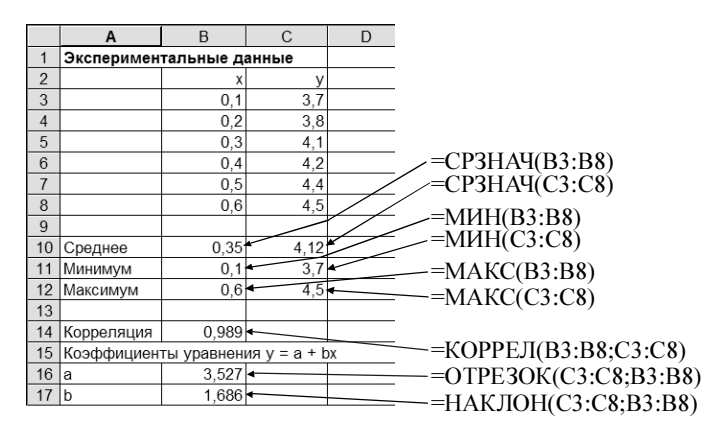

Рис. 17. Использование функций для обработки экспериментальных данных

Вызов списка функций  $\sim$  Вызов мастера функций

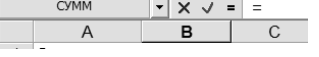

Рис. 18. Инструменты для ввода функций

Практическое упражнение.

1. Повторите приведенные на рис. 17 расчеты.

2. Выполните расчеты следующих формул (значение х задать в ячейке таблицы):  $y = 2\sin(x^{0.3}) - \ln x$ ;  $y = \sqrt{x^2 + e^{2x}}$ ;  $y = \sin^2(\pi x) + \lg|x + 1|$ .

# Копирование данных

Скопировать данные в таблице можно несколькими способами.

1. Использование буфера обмена. Для копирования содержимого ячейки или диапазона в буфер необходимо:

а) выбрать ячейку (выделить диапазон), поместить данные в буфер обмена с помощью пункта меню «Правка/Копировать» или клавиш Ctrl+Insert;

б) перейти на нужную ячейку и вставить данные с помощью пункта меню «Правка/Вставить» или клавиш Shift+Insert.

Исходные данные при копировании из таблицы не удаляются.

Обратите внимание, что данные из буфера можно использовать только сразу после их помещения в него. Нахождение данных в буфере обмена показывает бегущая пунктирная линия вокруг исходных ячеек. Если после вставки произвести любое действие по редактированию таблицы, пунктирная линия и данные из буфера обмена пропадают.

Для перемещения данных необходимо использовать пункт меню «Правка/Вырезать» или клавиши Shift+Del. После вставки в новую ячейку исходные данные из таблицы удалятся.

2. Заполнение диапазона одинаковым значением (рис. 19):

а) в первую ячейку диапазона ввести значение, которое нужно скопировать в остальные ячейки диапазона;

б) выделить диапазон так, чтобы введенное значение находилось в первой ячейке выделения (первой слева для строки или первой верхней для столбца);

| 图              |   |           |  |                                           | Файл Правка Вид Вставка Формат Серв |
|----------------|---|-----------|--|-------------------------------------------|-------------------------------------|
|                | Α |           |  | G                                         |                                     |
|                |   |           |  |                                           |                                     |
| $\overline{2}$ |   | Заполнить |  | Вниз                                      | $Ctrl + D$                          |
| $\overline{3}$ |   |           |  | $\blacksquare$ <b>B</b> <sub>I</sub> paBO | $Ctrl + R$                          |
|                |   |           |  |                                           |                                     |
| 5              |   |           |  | Вверх                                     |                                     |
| 6              |   |           |  | Влево                                     |                                     |
|                |   |           |  |                                           |                                     |
| 8              |   |           |  | По листам                                 |                                     |
| 9              |   |           |  | Прогрессия                                |                                     |
| 10             |   |           |  |                                           |                                     |
|                |   |           |  | Выровнять                                 |                                     |

Рис. 19. Заполнение диапазона

в) выполнить команду меню «Правка/Заполнить/Вправо» для заполнения строки или «Правка/Заполнить/Вниз» для заполнения столбца.

 $-44-$ 

3. Автозаполнение с помощью манипулятора «мышь». Для этого необходимо выделить ячейку, которую необходимо скопировать и затем протянуть вниз или вправо черный квадрат, расположенный в нижнем правом углу ячейки.

4. Прогрессия. Необходимо выбрать ячейку, в которую введено первое значение прогрессии, команду вызвать меню «Правка/Заполнить/Прогрессия» и в появившемся диалоговом окне задать направление построения (по строкам или столбцам), шаг и конечное значение

В формулах можно использовать два типа ссылок на другие ячейки: относительные и абсолютные.

Абсолютная ссылка задает точное расположение ячейки и при копировании не меняется. В ней перед номером столбца и строки ставится знак \$, например \$A\$1, \$C\$3, \$A\$1:\$B\$3.

Относительная ссылка задает расположение ячейки относительно той, где находится формула. Она записывается с использованием только номеров столбца и строк, например А1, С3, А1:В3. При копировании значение относительной ссылки изменяется.

Например, относительная ссылка В4 (рис. 20) задает ячейку, лежащую на две строки ниже и на один столбец левее текущей. При копировании формулы из ячейки А2 в ячейки А6 и В6 ссылка В4 изменится на В8 и С8.

При вводе формулы переключение типа адресации введенной ссылки на

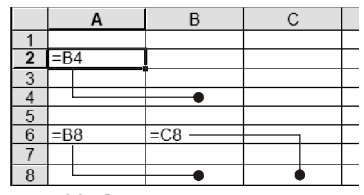

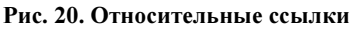

ячейку, на которой находится курсор, производится клавишей  $F4$ .

Относительные ссылки удобны, если необходимо обрабатывать большой набор данных. Например, имеется динамическое давление (ячейки А3:А9), которые необходимо пересчитать в Па и определить по нему скорость воздухам (рис. 21). Для расчета необходимо ввести формулы в ячейки В4 и С4, а затем скопировать их (через буфер обмена или путем заполнения диапазона) во все остальные ячейки столбцов В и С. При копировании относительные ссылки будут меняться и всегда ссылаться на данные на текущей строки.

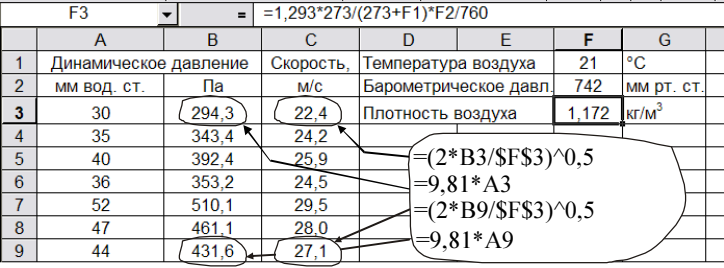

### Рис. 21. Обработка экспериментальных данных

Обратите внимание, что в расчетах используется плотность, помещенная в ячейку F3. Чтобы эта ссылка при копировании не менялась, ее необходимо сделать абсолютной.

Абсолютные и относительные ссылки можно комбинировать, фиксируя только столбцы и строки. Это необходимо, когда в расчетах двухмерной таблицы необходимо использовать ланные заголовков строк или столбцов (рис. 22).

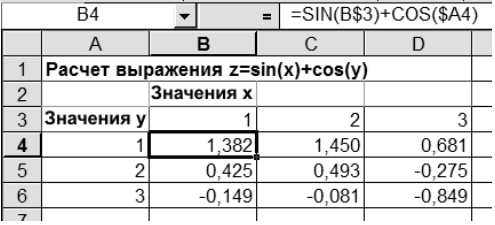

## Рис. 22. Комбинированные ссылки, в которых фиксируются только строки (B\$3) или столбец (\$A4)

Практическое задание. Повторите расчет, приведенный на рис. 21. Дополнительно в качестве исходных данных задайте два новых столбца – общее и статическое давление, измеренное в мм. вод. ст., а динамическое давление рассчитывайте как разность этих значений.

## Построение графиков

Порядок построения графика.

1. Выделить исходные данные, не захватывая пустые ячейки и текст (рис. 23). Первым столбцом выделения должен быть аргумент (значения *x*), вторым и последующими – функция (значения *y*).

2. Выбрать команду меню «Вставка/Диаграмма». В появившемся окне мастера диаграмм выбрать тип «Точечная» (рис. 24), которая позволяет построить график зависимости  $y(x)$ . Обратите внимание, что тип диаграммы «График» такую зависимость построить не позволяет, так как в нем аргументом *х* всегда являются номера точек 1, 2, 3, ...

3. Нажимая кнопку «Далее», пройти все остальные три шага построения диаграммы.

На втором шаге уточняются исходные данные, здесь, возможно, необходимо будет указать, что ряды данных находятся в столбцах. Также на втором шаге к диаграмме можно добавить новые ряды (линии), например, если исходные данные для них в другой части таблицы и не могут быть сразу выделены в п. 1. Для этого необходимо выбрать закладку «Ряд», нажать кнопку «Добавить» и в полях «Значения Х» и «Значения Y» ввести адреса диапазона ячеек, где расположены данные для аргумента и функции нового ряда (линии). Диапазон ячеек можно отметить манипулятором «мышь» непосредственно в таблице, для этого необходимо нажать кнопку ... расположенную на правовой границе поля.

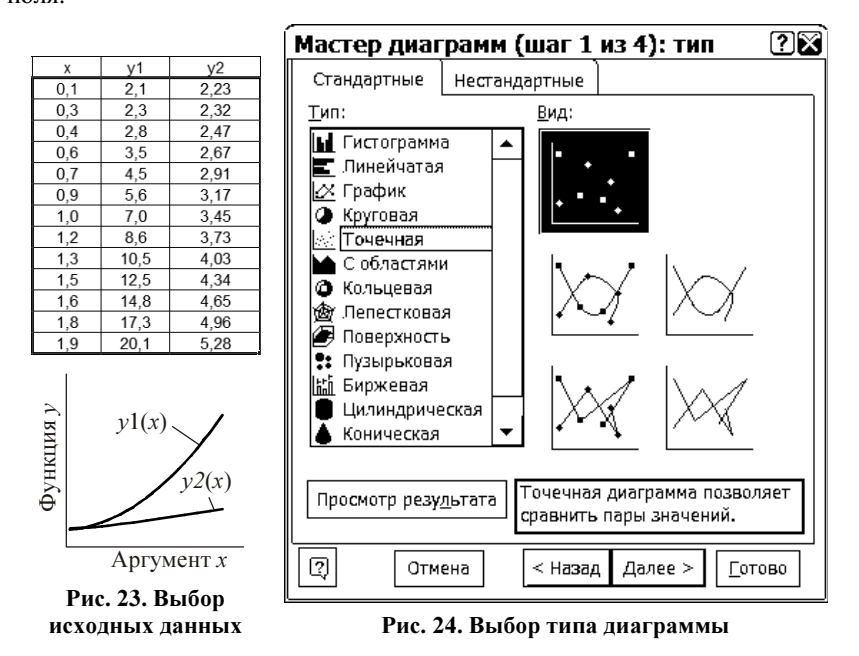

На третьем шаге можно ввести названия диаграммы и осей (закладка «Заголовки»), добавить или убрать линии сетки по каждой оси (закладка «Линии сетки»), выбрать месторасположение легенды, на которой выводятся названия имеющихся на диаграмме рядов, или вообще убрать ее (закладка «Легенда»), выбрать подписи к каждой точке рядов (закладка «Подписи данных»).

После установки всех значений в мастере диаграмм нажимается кнопка «Готово».

Для редактирования созданной диаграммы необходимо ее выделить и затем использовать пункты раздела меню «Диаграмма» или дважды щелкнуть левой кнопкой мыши на нужном элементе. Изменить значения, задаваемые в третьем шаге мастера диаграмм (подписи осей, наличие линий сетки и др.), можно с помощью пункта меню «Диаграмма/Параметры диаграммы». Другие наиболее частые действия выполняются следующим образом.

Изменение шкалы оси: дважды щелкнуть на линии необходимой оси (или выбрать ось одним щелчком и выполнить пункт меню «Формат/Выделенная ось»), выбрать закладку «Шкала», ввести минимальное и максимальное значение разбиения шкалы и цену основных делений. Обратите внимание, что если отмечен пункт «Авто» в левой части параметра, то значение параметра может быть самостоятельно изменено программой при изменении размера графика. Поэтому, если Вы хотите, чтобы, например, отсчет у Вас всегда начинался с нуля, уберите отметку «Авто» у соответствующего параметра.

Изменение вида линии: дважды щелкните манипулятором «мышь» на линии нужного ряда (или выберите ряд одним щелчком и выполните пункт меню «Формат/Выделенный ряд»), в появившемся окне выберите закладку «Вид» и в областях «Линия» и «Маркер» установите требуемые значения. Если Вы выбираете другой вид, например маркер точек вместо линии, не забудьте поставить значение «Отсутствует» у ненужного вида. Цвета линий и маркеров для печати на черно-белом принтере рекомендуется выбирать только черные. Обратите внимание на то, что если у Вас промежуток между двумя щелчками мыши большой, это будет воспринято как два отдельных щелчка и вместо редактирования всего ряда будет выбрана одна точка этого ряда; повторный двойной щелчок приведет к редактированию только этой точки.

Изменение шрифта для подписей осей и диаграммы: дважды щелкните манипулятором «мышь» на нужной оси или на названии диаграммы (или выберите ось или название одним щелчком и выполните ПУНКТ меню «Формат/Выделенная  $OCD$ »,  $\langle \phi$ мат/Выделенное название»), выберите закладку «Шрифт» и установите необходимые параметры.

Использование различного форматирования текста: одним щелчком манипулятора «мышь» выделите текст, через некоторое время еще раз щелкните по нему для появления курсора редактирования, выделите нужные символы и задайте их форматирование с помощью панели инструментов или команды меню «Формат/Выделенное

название». Таким образом в названиях осей можно использовать верхние и нижние индексы и греческие символы. Для выхода из режима редактирования щелкните манипулятором «мышь» на диаграмме за пределами текста.

Удаление серого фона: дважды щелкните манипулятором «мышь» на области с фоном (или выберите область фона и выполните пункт меню «Формат/Выделенная область»), задайте прозрачную заливку.

Удаление рамки вокруг диаграммы: дважды щелкните манипулятором «мышь» на области внутри рамки, но за пределами всех остальных элементов диаграммы (или выберите эту область и выполните пункт меню «Формат/Выделенная область»), задайте невидимую рамку.

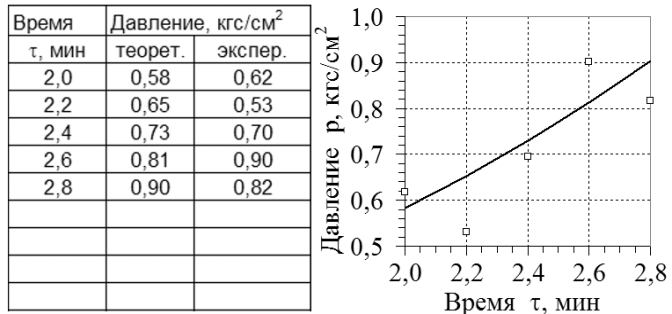

Рис. 25. Пример диаграммы

Практическое задание. Постройте диаграмму согласно рис. 25, полностью повторив ее оформление.

## Регрессионный анализ

Целью регрессионного анализа является подбор уравнения  $y = f(x)$ , наиболее полно описывающего табличную зависимость между величинами у и х. Подбор регрессионного уравнения включает две задачи: а) выбор общего вида уравнения, наиболее точно описывающего зависимость; б) определение коэффициентов этого уравнения (или оценка коэффициентов).

Обычно исходные данные для анализа являются экспериментальными и у них имеется погрешность, поэтому задачей анализа является не точное прохождение линии через все точки, а наиболее близкое. При этом критерием оценки близости является сумма квадратов разности экспериментальных и полученных значений:

$$
S = \sum_{i=1}^{N} (y_i^p(x_i) - y_i^3)^2,
$$
 (29)

где  $N$  – число экспериментальных точек;  $y_i^p(x_i)$  – значение  $y$ , рассчитанное по регрессионному уравнению  $y = f(x)$ , в котором в качестве аргумента используются значения  $x_i$ ;  $y_i^3$  - экспериментальное значение  $y$  для точки *i*.

Общий вид некоторых зависимостей представлен на рис. 26. Часто зависимости хорошо описываются полиномами различных степеней:

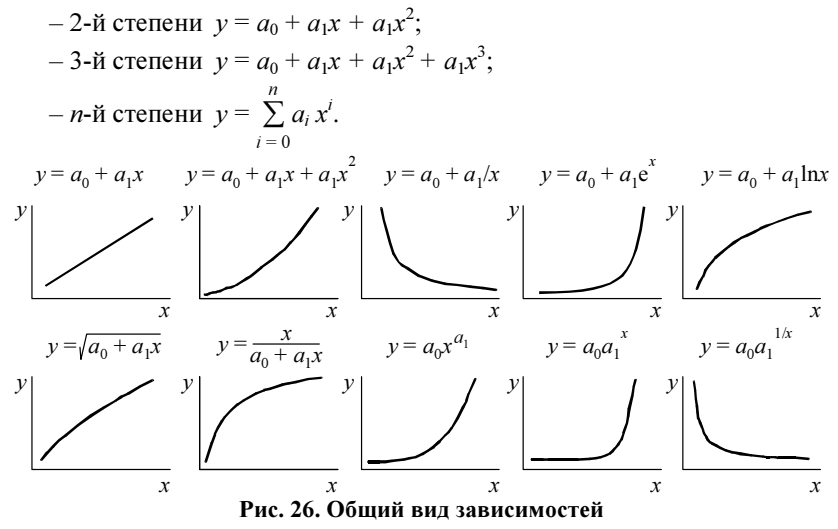

На втором этапе происходит поиск коэффициентов регрессионного уравнения, обеспечивающих минимальное значение S, то есть наименьшее отклонение экспериментальных точек от получаемой кривой. Эта задача может быть решена в электронной таблице Microsoft Excel. Приведем методику оценки коэффициентов на примере линейного регрессионного уравнения.

1. В столбцы таблицы (рис. 27) вводятся экспериментальные значения аргумента  $x$  (ячейки  $A4: A10$ ) и функции  $y$  (ячейки  $B4:B10$ ).

2. В таблицу вводятся любые начальные значения для коэффициентов регрессионного уравнения (ячейки  $F4: F5$ ).

|                          | C <sub>4</sub> |     | $\equiv$                      | $= $F$4+$F$5*AA$ |                |      |                          |   |        |       |
|--------------------------|----------------|-----|-------------------------------|------------------|----------------|------|--------------------------|---|--------|-------|
|                          | A              | B   |                               | D                | F              | F    | G                        | н |        | J     |
|                          |                |     | Экспериментальные   Расчетные |                  | Коэффициенты   |      | 5<br>v                   |   |        |       |
| $\overline{\phantom{a}}$ | значения       |     | значения                      |                  | регрессионного |      |                          |   | о      | Μħ    |
| 3                        | X              | v   | Уρ                            |                  | уравнения      |      | 4                        |   |        |       |
| 4                        |                | 1,4 | 1,36                          |                  | a <sub>0</sub> | 0,81 | 3                        | ö |        |       |
| 5                        | 2              | 1,6 | 1,91                          |                  | a <sub>1</sub> | 0.55 | $\overline{\phantom{a}}$ |   | □      | эксп. |
| 6                        | 3              | 2,8 | 2,45                          |                  |                |      |                          |   |        | расч. |
| 7                        | 4              | 3,1 | 3,00                          |                  | Сумма          |      |                          |   |        |       |
| 8                        | 5              | 3,1 | 3,55                          |                  | квадратов      |      |                          |   |        |       |
| 9                        | 6              | 4,6 | 4,09                          |                  | отклонений     |      | $\Omega$                 | 2 | 6<br>4 | 8     |
| 10 <sup>10</sup>         |                | 4.4 | 4,64                          |                  | S              | 0.74 |                          |   |        | x     |

Рис. 27. Регрессионный анализ в Microsoft Excel

3. Для первой точки в таблицу вводится уравнение по регрессионному уравнению (ячейка  $C4$ , формула =  $$F$4+$F$5*AA$ ). В качестве аргумента уравнения используется значение х в этой точке, в качестве коэффициентов - абсолютные ссылки на ячейки, содержащие коэффициенты (чтобы при копировании формулы эти ссылки не изменялись).

4. Формула для первой точки копируется для всех остальных точек (ячейки С5:С10).

5. Вводится формула для расчета суммы квадратов отклонений экспериментальных значений от значений, рассчитанных по регрессионному уравнению (формула = СУММКВРАЗН( $B4:B10:C4:C10$ ) в ячейке  $F10$ ).

6. Создается график, содержащий экспериментальные данные в виде маркеров и результаты расчета по уравнению в виде линии.

7. Оценка коэффициентов регрессионного уравнения заключается в их подборе для наименьшего отклонения регрессионной кривой от экспериментальных данных. В Microsoft Excel эта операция осуществляется автоматически с помощью пункта меню «Сервис/Поиск решения». В диалоговом окне, появляющемся после вызова этого пункта (рис. 28), необходимо установить параметры в соответствии с целью решаемой задачи:

• «Установить целевую ячейку» - адрес ячейки, где находится сумма квадратов отклонений экспериментальных и расчетных данных;

• «Равной» - отметить, что целевую ячейку необходимо минимизировать;

• «Изменяя ячейки» - задать адреса ячеек, где находятся коэффициенты уравнения.

После установки параметров нажимается кнопка «Выполнить», после чего начинается расчет коэффициентов. По окончании расчетов на экран выводится диалоговое окно, сообщающее о результатах:

- решение найдено, все ограничения и условия выполнены;

- поиск свелся к текущему решению, все ограничения выполнены (возможно, решение найдено или итерационный процесс улучшает решение очень медленно);

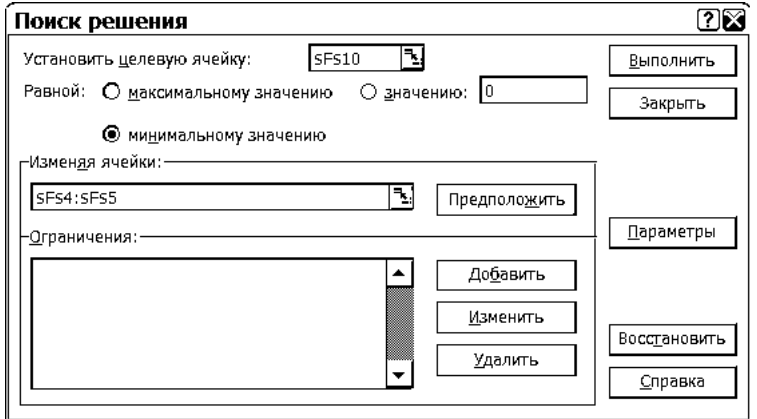

## Рис. 28. Параметры оценки коэффициентов

- поиск не может улучшить текущее решение, все ограничения выполнены (нельзя найти значения лучше текущего решения);

- поиск остановлен, так как истекло заданное на поиск время (после этого представляется возможность выбрать продолжение поиска);

- поиск остановлен, так как достигнуто максимальное число итераций (после этого представляется возможность выбрать продолжение поиска);

- значения целевой ячейки не сходятся (возможно, неправильно задано условие поиска или заданы некорректные ограничения);

- поиск не может найти подходящего решения (вероятно, заданы некорректные ограничения);

- при поиске решения обнаружено ошибочное значение или формула.

Рекомендации при подборе уравнений:

1. Поиск чувствителен к начальным значениям коэффициентов. При неудаче их можно изменить и повторить поиск. Возможно также попробовать подобрать коэффициенты вручную, изменяя их значения, а затем уточнить с помощью команды «Поиск решения». При ошибке в задании параметров перед повтором поиска необходимо заново установить начальные значения коэффициентов уравнения.

2. Необходимо определить уравнение так, чтобы переменные в нем были одного порядка (нормировать переменные). Нормированное значение <x> получается следующим образом:

$$
\langle x \rangle = \frac{x - x_{\min}}{x_{\max} - x_{\min}},\tag{30}
$$

где  $x$  – значение переменной;  $x_{\text{max}}$ ,  $x_{\text{min}}$  – соответственно максимальное и минимальное значение переменной.

Например, оцениваются коэффициенты зависимости теплоемкости с от температуры  $c = a_0 + a_1t + a_2t^2$ , где температура t изменяется от 0 до 1000°С. Нормированное значение температуры  $\langle t \rangle = t/1000$ , и уравнение записывается в виде:  $c = a_0 + 10^{-3} a_1 t + 10^{-6} a_2 t^2$ .

Еще одним удобным инструментом для регрессионного анализа является программа TableCurve фирмы Jandel Scientific. В этой программе введенная табличная зависимость описывается с помощью более 2500

различных уравнений, результаты для каждого уравнения представляются в графическом виде, из которых можно выбрать наиболее подходящий вариант.

Практическое задание.

По табл. 18 подберите уравнения зависимости  $H(O)$  и  $n(O)$ .

Таблица 18

| Характеристики насоса   |        |            |  |  |  |  |  |  |
|-------------------------|--------|------------|--|--|--|--|--|--|
| $Q$ , м <sup>3</sup> /ч | $H1$ M | $\eta, \%$ |  |  |  |  |  |  |
|                         | 67     |            |  |  |  |  |  |  |
| 50                      | 68     | 20         |  |  |  |  |  |  |
| 100                     | 68     | 40         |  |  |  |  |  |  |
| 200                     | 65     | 62         |  |  |  |  |  |  |
| 300                     | 60     | ٬,         |  |  |  |  |  |  |

Библиографический список

1. Трубаев, П. А. Гидравлические машины и системы технического водоснабжения: учебное пособие / П. А. Трубаев, П. В. Беседин, Б. М. Гришко. – Белгород: Изд-во БелГТАСМ, БИЭИ, 2002. – 132 с.

2. Трубаев, П. А. Практикум по гидравлическим машинам и компрессорам: учебное пособие / П. А. Трубаев, П. В. Беседин. – Белгород: Изд-во БелГТАСМ, 2001. – 108 с.

3. Насосы систем водоснабжения промышленных предприятий: методические указания. – Белгород: Изд-во БГТУ, 2004. – 58 с.

# Содержание

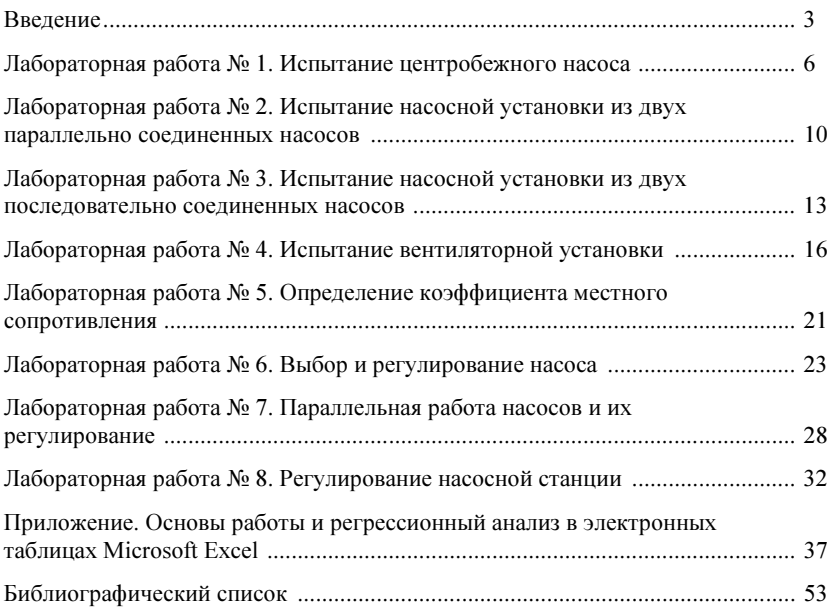

Учебное издание

# НАСОСЫ И ВЕНТИЛЯТОРЫ

Методические указания к выполнению лабораторных работ для студентов специальности 140105 – Энергетика теплотехнологий

> Составитель Трубаев Павел Алексеевич

> > Редактор Г. Н. Афонина

Подписано в печать 29.12.06. Формат 60х84/16. Усл. печ. л. 3,2. Уч. изд. л. 3,4. Тираж 50 экз. Заказ № Цена

Отпечатано в Белгородском государственном технологическом университете им. В. Г. Шухова 308012, г. Белгород, ул. Костюкова, 46